# Specyfikacja interfejsów usług Jednolitego Pliku Kontrolnego

Centrum Informatyki Resortu Finansów

5 grudnia 2023 r.

Wersja 4.2

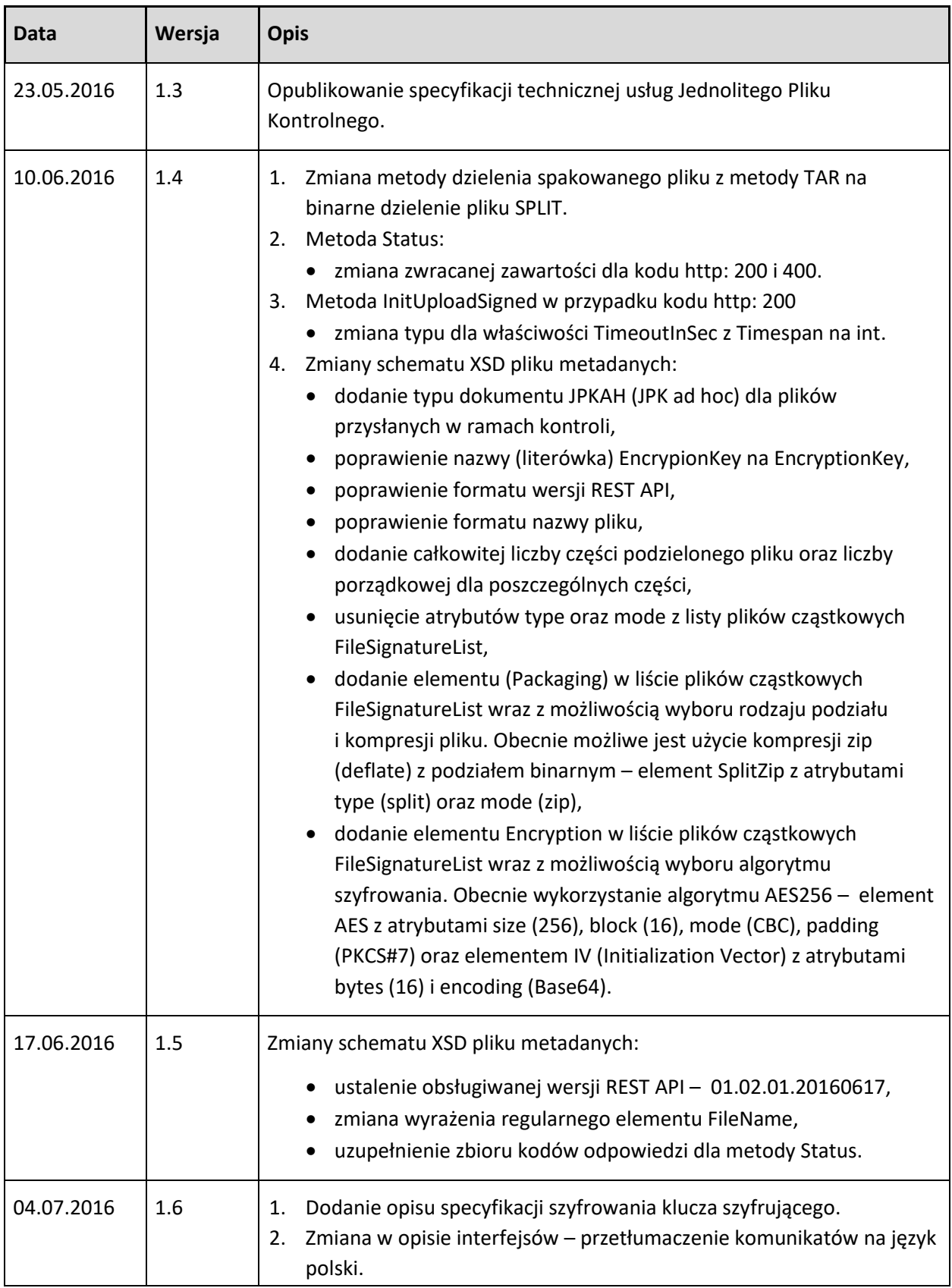

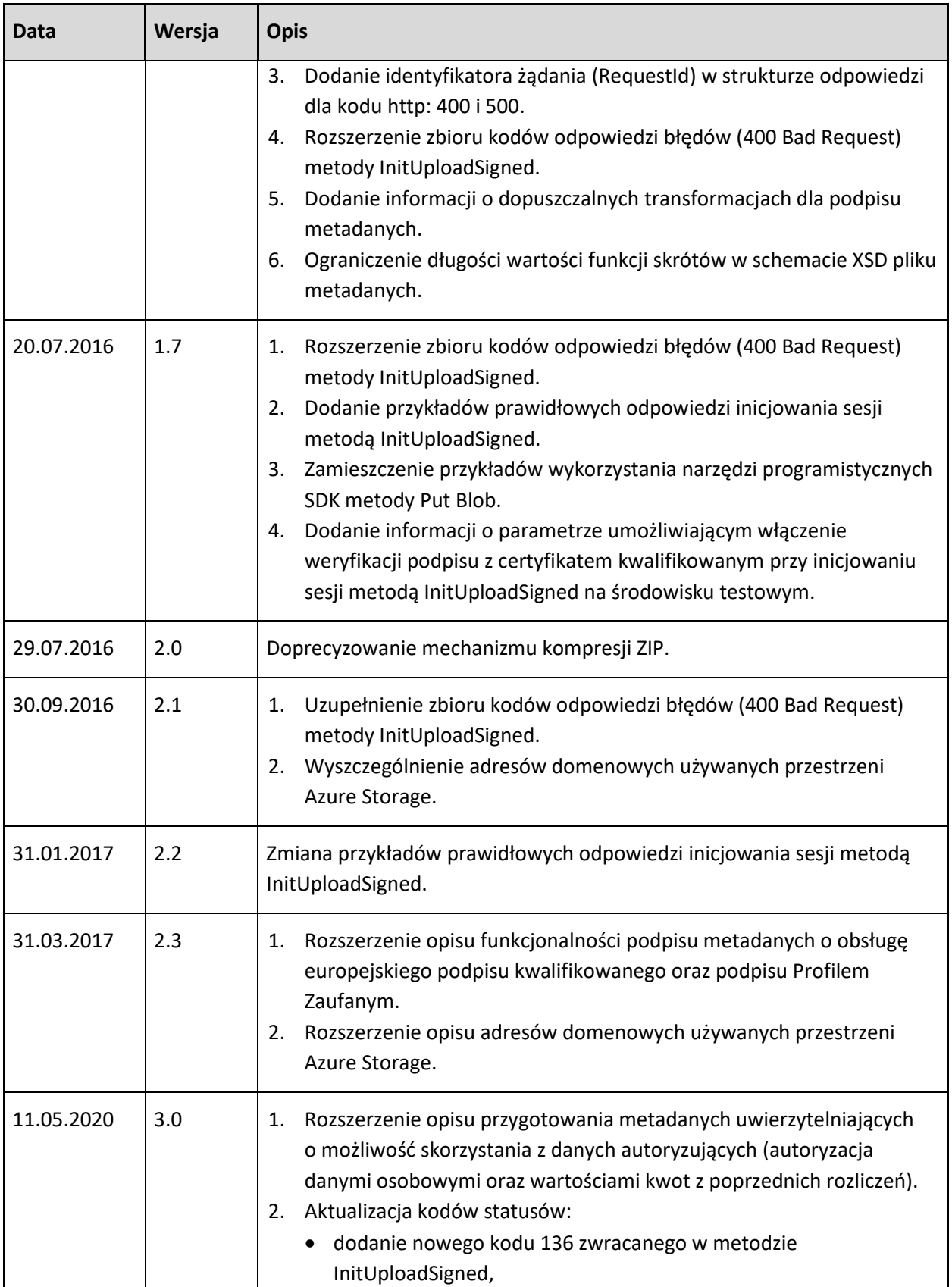

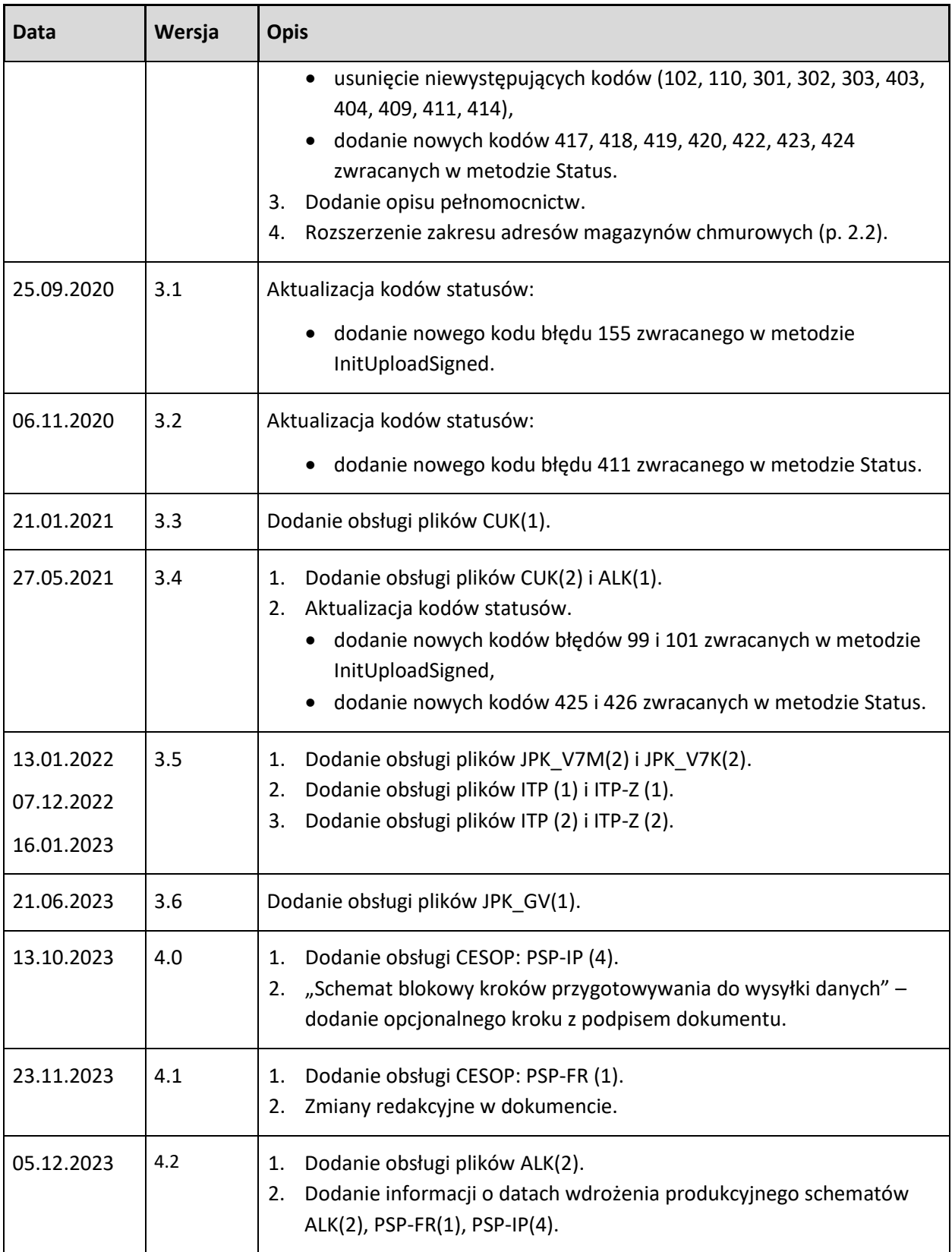

### Spis treści

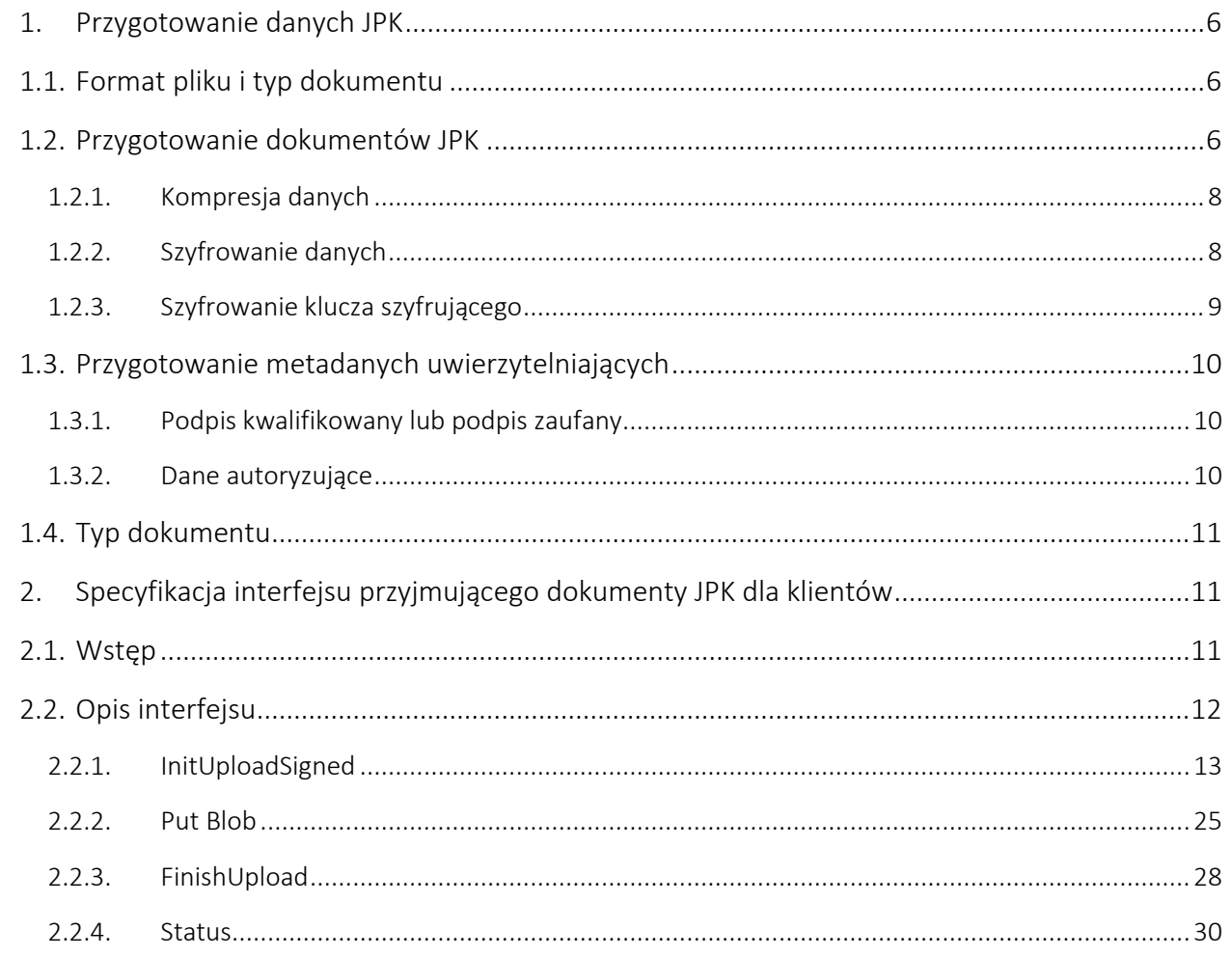

# <span id="page-5-0"></span>1. Przygotowanie danych JPK

### <span id="page-5-1"></span>1.1. Format pliku i typ dokumentu

Formatem plików jest zawsze .xml. W przypadku kiedy mowa jest o **dokumencie XML**, rozumiane jest to jako rodzaj składanego dokumentu, czyli wartość pola "DocumentType". Należy zwrócić uwagę, że plik XML nie musi być dokumentem XML.

<span id="page-5-2"></span>Typy dokumentów opisane są w rozdziale 1.4.

### 1.2. Przygotowanie dokumentów JPK

Dane JPK przygotowywane będą po stronie klienta (np. w systemie ERP) w formie plików XML zgodnych ze schematem XSD opublikowanym przez:

- Ministerstwo Finansów na stronie [https://epuap.gov.pl/wps/portal/strefa-urzednika/inne](https://epuap.gov.pl/wps/portal/strefa-urzednika/inne-systemy/crwde)[systemy/crwde](https://epuap.gov.pl/wps/portal/strefa-urzednika/inne-systemy/crwde) lub na stronie Struktury JPK - [Ministerstwo Finansów](https://www.gov.pl/web/kas/struktury-jpk/) - Krajowa Administracja Skarbowa - [Portal Gov.pl \(www.gov.pl\).](https://www.gov.pl/web/kas/struktury-jpk/)
- Komisję Europejską na stronach: [https://taxation-customs.ec.europa.eu/taxation-1/central](https://taxation-customs.ec.europa.eu/taxation-1/central-electronic-system-payment-information-cesop_en)[electronic-system-payment-information-cesop\\_en.](https://taxation-customs.ec.europa.eu/taxation-1/central-electronic-system-payment-information-cesop_en)

Nazwy schematów opublikowanych w CRWDE ePUAP:

- **JPK\_V7M(1), JPK\_V7M(2)** DEKLARACJA MIESIĘCZNA I EWIDENCJA DLA PODATKU OD TOWARÓW I USŁUG (W FORMIE JEDNOLITEGO PLIKU KONTROLNEGO),
- **JPK\_V7K(1), JPK\_V7K(2)** DEKLARACJA KWARTALNA I EWIDENCJA DLA PODATKU OD TOWARÓW I USŁUG (W FORMIE JEDNOLITEGO PLIKU KONTROLNEGO),
- **CUK (1), CUK (2)** INFORMACJA W SPRAWIE OPŁATY OD ŚRODKÓW SPOŻYWCZYCH,
- **ALK (1), ALK(2)** INFORMACJA W SPRAWIE OPŁATY ZA ZEZWOLENIE NA OBRÓT HURTOWY NAPOJAMI ALKOHOLOWYMI W OPAKOWANIACH DO 300 ML (schemat **ALK(2)** dostępny produkcyjnie od 01.01.2024),
- **ITP (1), ITP (2), ITP-Z (1), ITP-Z (2)** INFORMACJA O TRANSAKCJACH PŁATNICZYCH PRZY UŻYCIU TERMINALI PŁATNICZYCH,
- **JPK\_GV (1)** EWIDENCJA WEWNETRZNA CZŁONKÓW GRUPY VAT.

Oprócz ww. schematów opublikowanych w CRWDE e-PUAP obsługiwane są również schematy opublikowane na stronie BIP MF/KAS:

- **JPK\_FA(4)** FAKTURA VAT (W FORMIE JEDNOLITEGO PLIKU KONTROLNEGO),
- **JPK\_FA\_RR(1)** FAKTURA VAT ROLNICY RYCZAŁTOWI (W FORMIE JEDNOLITEGO PLIKU KONTROLNEGO),
- **JPK\_EWP(3)** EWIDENCJA PRZYCHODÓW (W FORMIE JEDNOLITEGO PLIKU KONTROLNEGO (3)),

- **JPK\_EWP(2)** EWIDENCJA PRZYCHODÓW (W FORMIE JEDNOLITEGO PLIKU KONTROLNEGO (2)),
- **JPK\_EWP(1)** EWIDENCJA PRZYCHODÓW (W FORMIE JEDNOLITEGO PLIKU KONTROLNEGO (1)),
- **JPK\_PKPIR(2)** PODATKOWA KSIĘGA PRZYCHODÓW I ROZCHODÓW (W FORMIE JEDNOLITEGO PLIKU KONTROLNEGO (2)),
- **JPK\_KR(1)**KSIĘGI RACHUNKOWE (W FORMIE JEDNOLITEGO PLIKU KONTROLNEGO (1)),
- **JPK\_MAG(1)** MAGAZYN (W FORMIE JEDNOLITEGO PLIKU KONTROLNEGO (1)),
- **JPK\_WB(1)** WYCIĄG BANKOWY (W FORMIE JEDNOLITEGO PLIKU KONTROLNEGO (1)),
- **PSP-FR(1)** FORMULARZ REJESTRACYJNY DLA INSTYTUCJI PŁATNICZNYCH ZOBOWIĄZANYCH DO RAPORTOWANIA W RAMACH CESOP (schemat **PSP-FR(1)** dostępny produkcyjnie od 29.03.2024),
- **PSP-IP(4)** RAPORT OD INSTYTUCJI PŁATNICZNYCH ZOBOWIĄZANYCH DO RAPORTOWANIA W RAMACH CESOP (schemat **PSP-IP(4)** dostępny produkcyjnie od 29.03.2024).

Każdy z dokumentów opisanych właściwym schematem ma stanowić osobny plik XML. Wygenerowany plik XML powinien być zakodowany w UTF-8. Przygotowanie dokumentów JPK do wysłania odbywa się zgodnie ze schematem zamieszczonym poniżej:

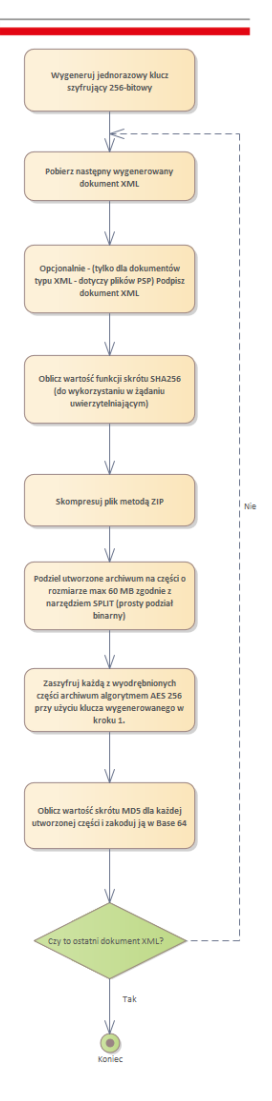

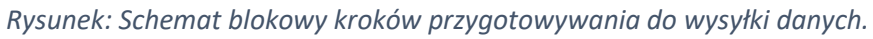

### <span id="page-7-0"></span>1.2.1. Kompresja danych

Wygenerowany dokument zostanie skompresowany do pliku w formacie ZIP oraz podzielony binarnie na części o wielkości nie przekraczającej 60 MB.

Wymagana metoda kompresji to format pliku ZIP z użyciem algorytmu DEFLATE, bez stosowania opcji dzielenia (split/multipart). W wyniku kompresji powinien powstać jeden plik ZIP zawierający pojedynczy dokument. Jeżeli rozmiar otrzymanego pliku ZIP przekracza 60MB, należy go podzielić binarnie na odpowiednią liczbę części o wielkości 60MB każda oraz ostatnią część o rozmiarze nie większym niż 60MB.

Wykorzystanie tego podejścia umożliwia zastosowanie powszechnie dostępnych narzędzi i zapewnia łatwość implementacji na różnych platformach.

### <span id="page-7-1"></span>1.2.2. Szyfrowanie danych

Po skompresowaniu plików, kolejnym etapem jest ich szyfrowanie. Używany jest do tego algorytm AES256, z kluczem generowanym po stronie klienta.

#### **Specyfikacja algorytmu AES:**

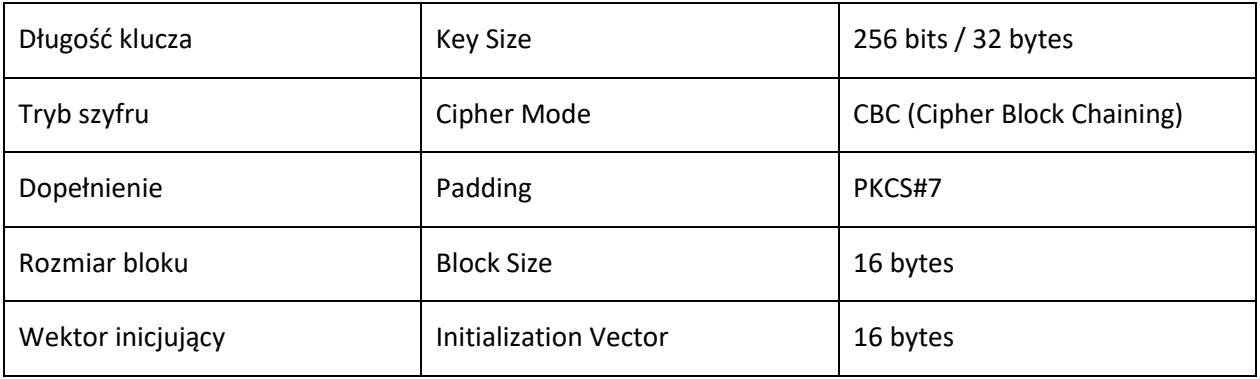

#### **Procedura szyfrowania:**

- **Generowanie klucza**: Klient tworzy losowy klucz o długości 256 bitów.
- **Szyfrowanie archiwum**: Wszystkie segmenty skompresowanego archiwum są szyfrowane przy użyciu wyżej wymienionego algorytmu AES256 i wygenerowanego klucza.
- **Szyfrowanie klucza**: Klucz używany do szyfrowania plików jest następnie szyfrowany przy pomocy algorytmu asymetrycznego RSA. Do tego celu używany jest certyfikat klucza publicznego udostępnionego przez Ministerstwo Finansów.
- **Dołączanie klucza do metadanych**: Po zaszyfrowaniu klucz jest dołączany do pliku z metadanymi, który jest opisany w dalszej części dokumentacji.

### <span id="page-8-0"></span>1.2.3. Szyfrowanie klucza szyfrującego

Szyfrowanie klucza szyfrującego należy wykonać algorytmem asymetrycznym RSA z wykorzystaniem certyfikatu klucza publicznego, udostępnionego przez Ministerstwo Finansów.

#### **Specyfikacja algorytmu RSA:**

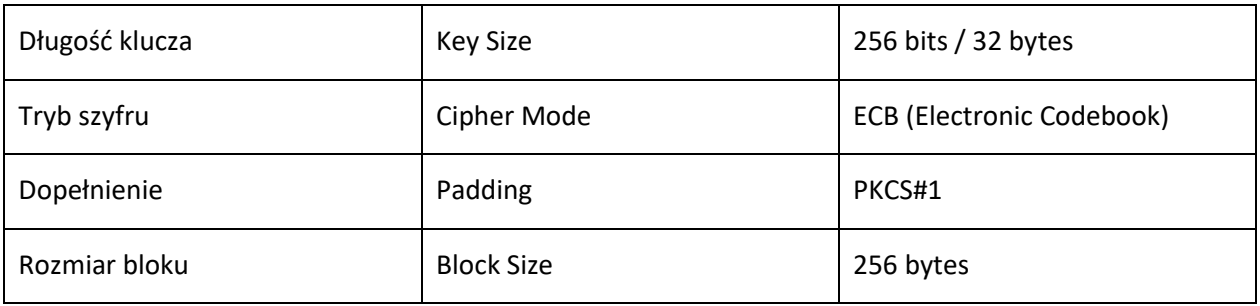

### <span id="page-9-0"></span>1.3. Przygotowanie metadanych uwierzytelniających

Po przygotowaniu zasadniczych dokumentów zgodnych ze schematem odpowiedniego rodzaju pliku, klient, w celu wysłania danych, musi przygotować dane uwierzytelniające, mające postać odpowiedniego pliku w formacie XML, przesłane w metodzie InitUploadSigned (opisanej w dalszej części dokumentacji).

Plik metadanych musi być uwierzytelniony jedną z technik:

- 1. użycie:
	- a. podpisu kwalifikowanego (polski lub europejski),
	- b. podpisu zaufanego.
- 2. umieszczenie elementu AuthData zawierającego zaszyfrowane dane autoryzujące.

### <span id="page-9-1"></span>1.3.1. Podpis kwalifikowany lub podpis zaufany

Plik metadanych musi być podpisany cyfrowo **podpisem kwalifikowanym polskim lub europejskim** albo **podpisem zaufanym** zgodnie z algorytmem XAdES Basic Electronic Signature w postaci pliku XML zgodnego ze schemate[m http://www.w3.org/2000/09/xmldsig,](http://www.w3.org/2000/09/xmldsig) w skrócie XAdES-BES w wersji **Enveloped**  (podpis jako dodatkowy element ds:Signature w oryginalnym XML) lub **Enveloping** (oryginalny dokument zawarty jako element w podpisanej strukturze). Przy podpisywaniu można dokonać transformacji obiektu podpisywanego zgodnie z kodowanie[m http://www.w3.org/2000/09/xmldsig#base64.](http://www.w3.org/2000/09/xmldsig#base64)

Funkcją skrótu wykorzystywaną w podpisie powinna być RSA-SHA256.

Przykład metadanych uwierzytelniających można znaleźć w dalszej części dokumentu, w rozdziale gdzie opisana jest metoda InitUploadSigned, przyjmująca metadane uwierzytelniające.

### <span id="page-9-2"></span>1.3.2. Dane autoryzujące

W przypadku korzystania z metody autoryzacji kwotą należy uzupełnić element AuthData:

<xs:element name="AuthData" minOccurs="0" maxOccurs="1">

#### <xs:annotation>

 <xs:documentation>To opcjonalne pole powinno zawierać dokument XML zgodny z opublikowaną schemą SIG-2008\_v2-0.xsd [\(https://www.podatki.gov.pl/e-deklaracje/dokumentacja](https://www.podatki.gov.pl/e-deklaracje/dokumentacja-it/struktury-dokumentow-xml/)[it/struktury-dokumentow-xml/\)](https://www.podatki.gov.pl/e-deklaracje/dokumentacja-it/struktury-dokumentow-xml/) zaszyfrowany z wykorzystaniem algorytmu symetrycznego AES256. Powinien zostać wykorzystany ten sam klucz, który jest wykorzystywany do szyfrowania części

skompresowanego archiwum pliku JPK i załączany do niniejszego pliku metadanych. Algorytm kodowania zaszyfrowanych danych to Base64.</xs:documentation>

- </xs:annotation> <xs:simpleType> <xs:restriction base="xs:string"/> </xs:simpleType>
- </xs:element>

Pole to powinno zawierać dokument XML zgodny z opublikowanym schematem SIG-2008\_v2-0.xsd zaszyfrowany z wykorzystaniem algorytmu symetrycznego AES256 (generowany po stronie klienta). Powinien zostać wykorzystany **ten sam klucz**, który jest wykorzystywany do szyfrowania części skompresowanego archiwum pliku JPK i załączany do pliku metadanych. Algorytm kodowania zaszyfrowanych danych to Base64.

### **Parametry szyfrowania danych autoryzujących:**

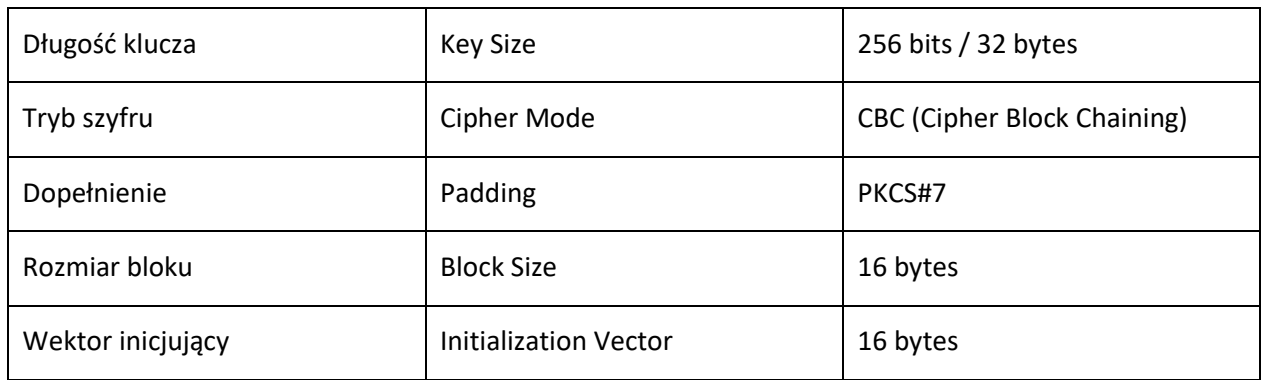

### <span id="page-10-0"></span>1.4. Typ dokumentu

W zależności od rodzaju przesyłanego pliku, musi posiadać on odpowiedni typ dokumentu zwarty w schemacie. Dostępne są następujące typy dokumentów:

- 1. JPK dla plików JPK, CUK, ALK, ITP.
- 2. JPKAH dla plików JPK na żądanie.
- 3. XML dla plików PSP.

Typ dokumentu umieszczony jest w DocumentType, przykład użycia:

### "<DocumentType>JPK</DocumentType>"

# <span id="page-10-1"></span>2. Specyfikacja interfejsu przyjmującego dokumenty JPK dla klientów

### <span id="page-10-2"></span>2.1. Wstęp

System przyjęć dokumentów korzysta z architektury RESTful, działającej za pośrednictwem protokołu HTTPS.

### <span id="page-11-0"></span>2.2. Opis interfejsu

Zasadnicza część interfejsu dla klientów ERP składa się z następujących metod:

- InitUploadSigned
- Put Blob
- FinishUpload
- **Status**

#### **Implementacja środowiska testowego dostępna jest pod adresem:**

<https://test-e-dokumenty.mf.gov.pl/>

Natomiast adresy poszczególnych metod przedstawiają się następująco:

<https://test-e-dokumenty.mf.gov.pl/api/Storage/InitUploadSigned>

<https://test-e-dokumenty.mf.gov.pl/api/Storage/FinishUpload>

[https://test-e-dokumenty.mf.gov.pl/api/Storage/Status/{referenceNumber}](https://test-e-dokumenty.mf.gov.pl/api/Storage/Status/%7breferenceNumber%7d)

Adresy magazynów chmurowych do których wysyłane są pliki JPK:

[https://taxdocumentstorage00tst.blob.core.windows.net](https://taxdocumentstorage00tst.blob.core.windows.net/)

[https://taxdocumentstorage01tst.blob.core.windows.net](https://taxdocumentstorage01tst.blob.core.windows.net/)

[https://taxdocumentstorage02tst.blob.core.windows.net](https://taxdocumentstorage02tst.blob.core.windows.net/)

[https://taxdocumentstorage97tst.blob.core.windows.net](https://taxdocumentstorage97tst.blob.core.windows.net/)

[https://taxdocumentstorage98tst.blob.core.windows.net](https://taxdocumentstorage98tst.blob.core.windows.net/)

[https://taxdocumentstorage99tst.blob.core.windows.net](https://taxdocumentstorage99tst.blob.core.windows.net/)

#### **Implementacja środowiska produkcyjnego dostępna jest pod adresem:**

<https://e-dokumenty.mf.gov.pl/>

Natomiast adresy poszczególnych metod przedstawiają się następująco:

<https://e-dokumenty.mf.gov.pl/api/Storage/InitUploadSigned>

<https://e-dokumenty.mf.gov.pl/api/Storage/FinishUpload>

[https://e-dokumenty.mf.gov.pl/api/Storage/Status/{referenceNumber}](https://e-dokumenty.mf.gov.pl/api/Storage/Status/%7breferenceNumber%7d)

Adresy magazynów chmurowych do których wysyłane są pliki JPK:

[https://taxdocumentstorage00.blob.core.windows.net](https://taxdocumentstorage00.blob.core.windows.net/)

[https://taxdocumentstorage01.blob.core.windows.net](https://taxdocumentstorage01.blob.core.windows.net/)

[https://taxdocumentstorage02.blob.core.windows.net](https://taxdocumentstorage02.blob.core.windows.net/)

[https://taxdocumentstorage97.blob.core.windows.net](https://taxdocumentstorage97.blob.core.windows.net/)

[https://taxdocumentstorage98.blob.core.windows.net](https://taxdocumentstorage98.blob.core.windows.net/)

[https://taxdocumentstorage99.blob.core.windows.net](https://taxdocumentstorage99.blob.core.windows.net/)

wykorzystywane nazwy domenowe można weryfikować za pomocą wyrażenia regularnego:

### **https:[/]{2}taxdocumentstorage[0-9]{2}.blob.core.windows.net[/](.\*)**

<span id="page-12-0"></span>Poniżej znajduje się szczegółowy opis działania metod.

### 2.2.1. InitUploadSigned

Metoda inicjująca sesję klienta. Jej wywołanie jest warunkiem koniecznym do przesłania danych metodą Put Blob usługi Azure.

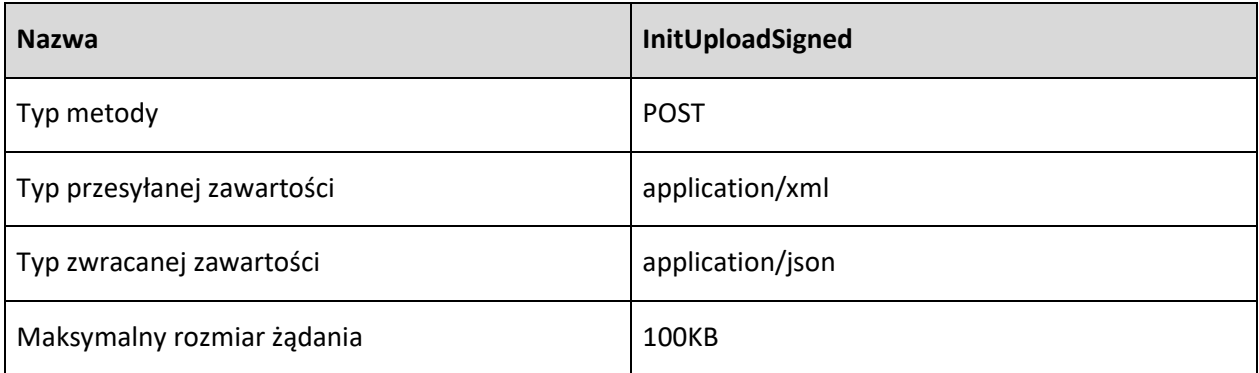

#### **Opis parametrów przekazywanych w adresie metody:**

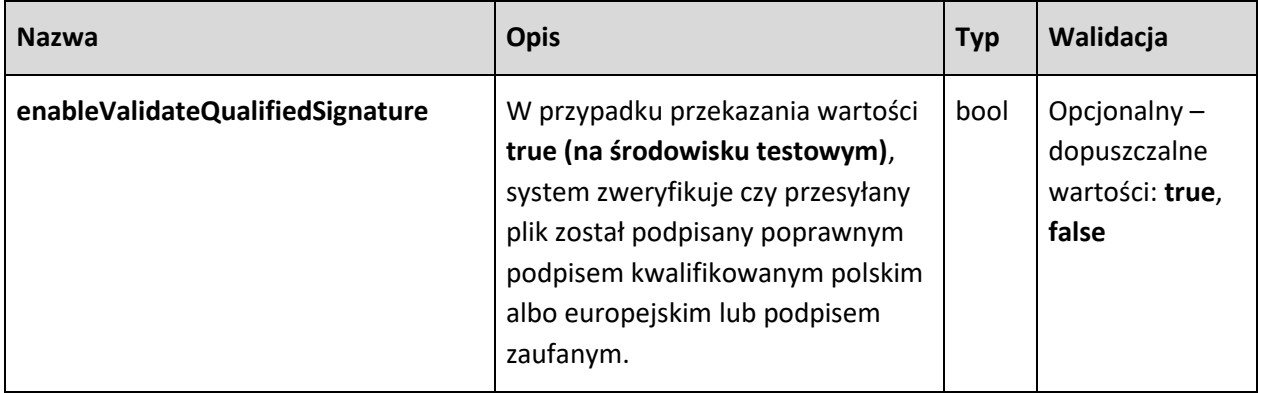

Adres metody z włączoną weryfikacją podpisu kwalifikowanego:

[https://test-e-](https://test-e-dokumenty.mf.gov.pl/api/Storage/InitUploadSigned?enableValidateQualifiedSignature=true)

[dokumenty.mf.gov.pl/api/Storage/InitUploadSigned?enableValidateQualifiedSignature=true](https://test-e-dokumenty.mf.gov.pl/api/Storage/InitUploadSigned?enableValidateQualifiedSignature=true)

#### **Opis struktury XML stanowiącego zawartość żądania (message body):**

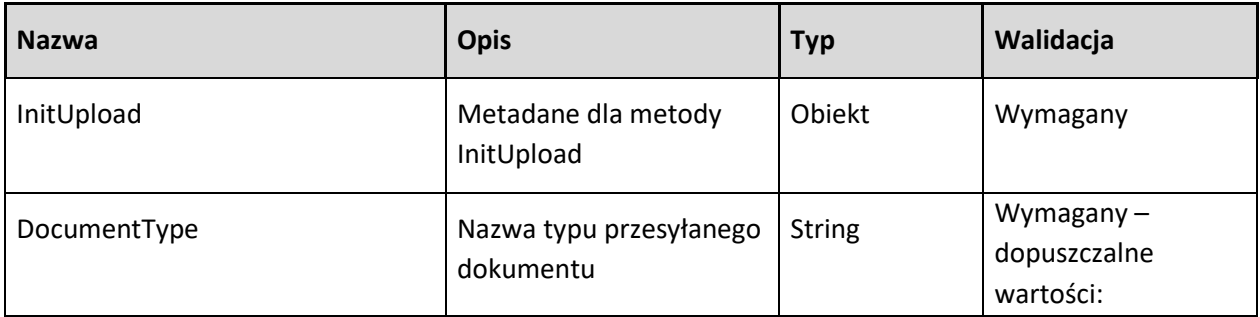

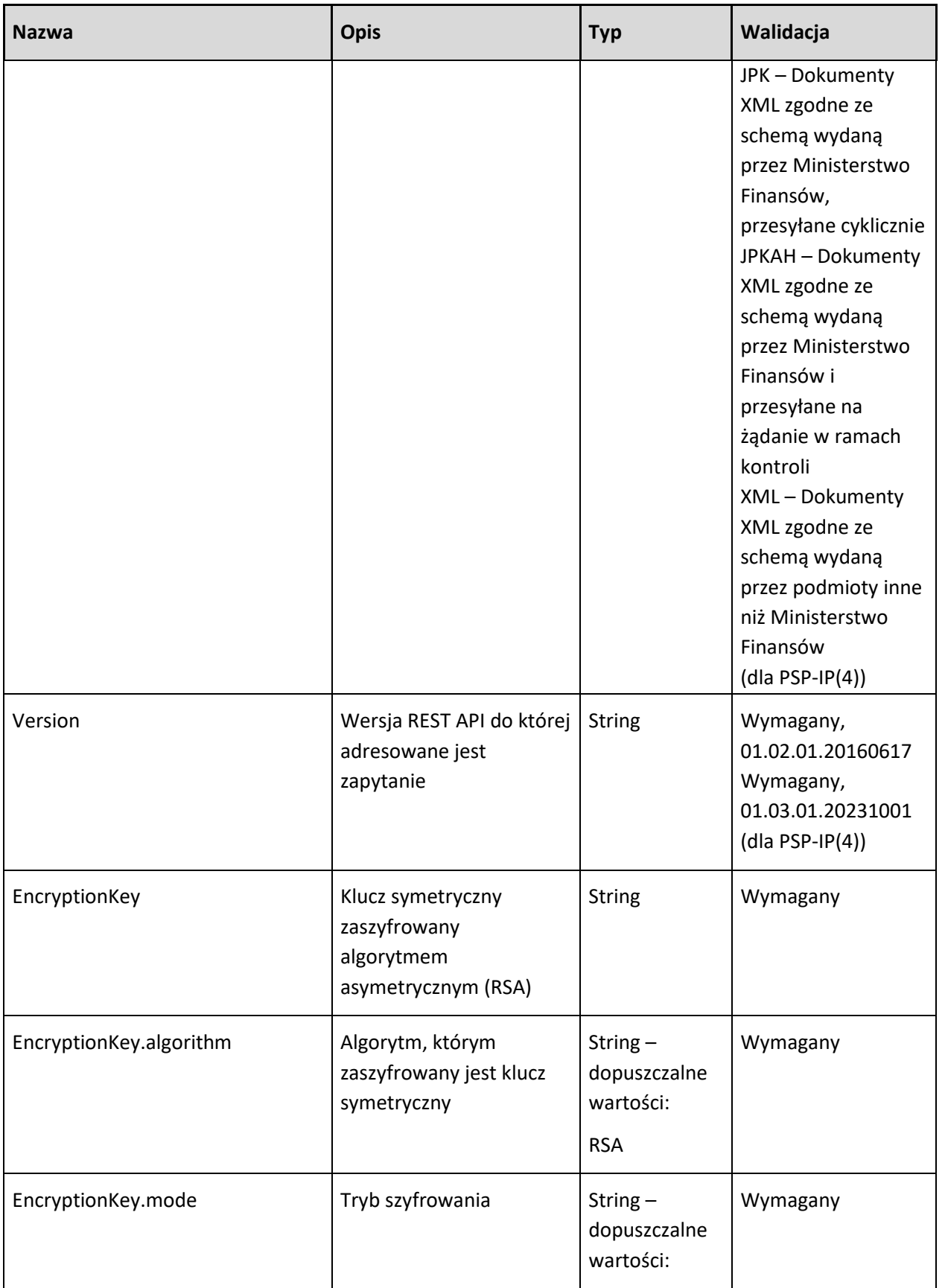

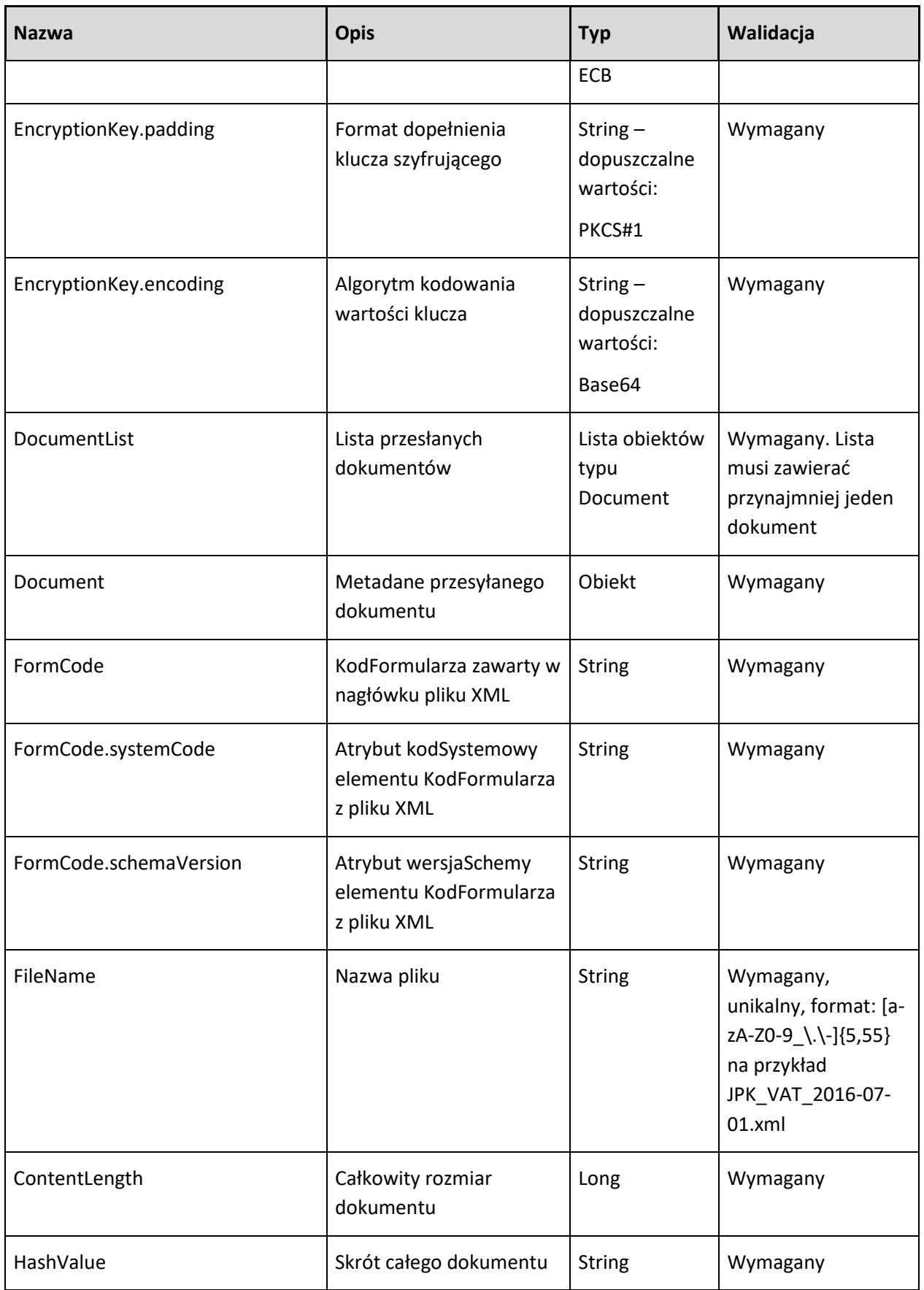

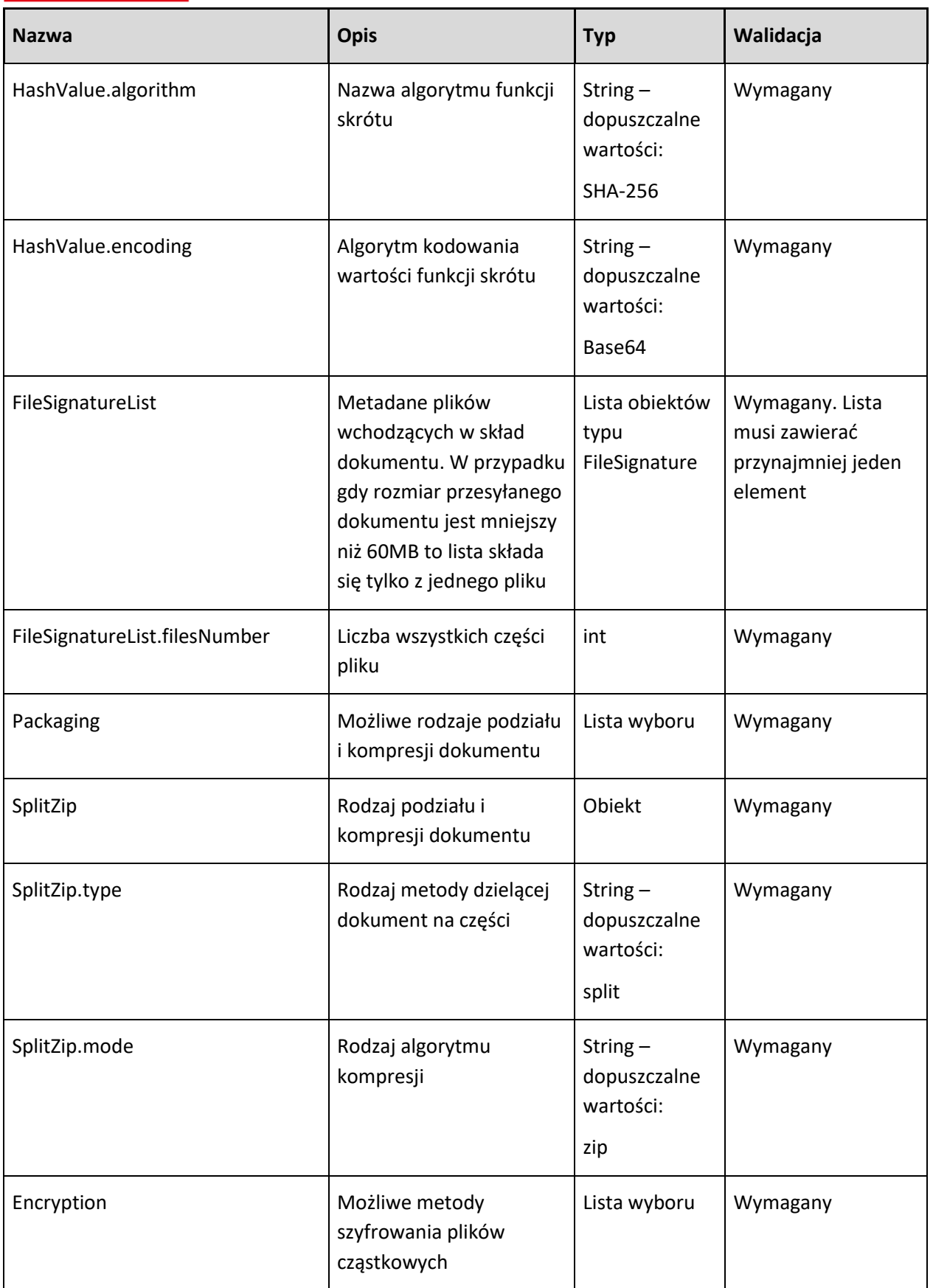

 $\overline{\phantom{a}}$ 

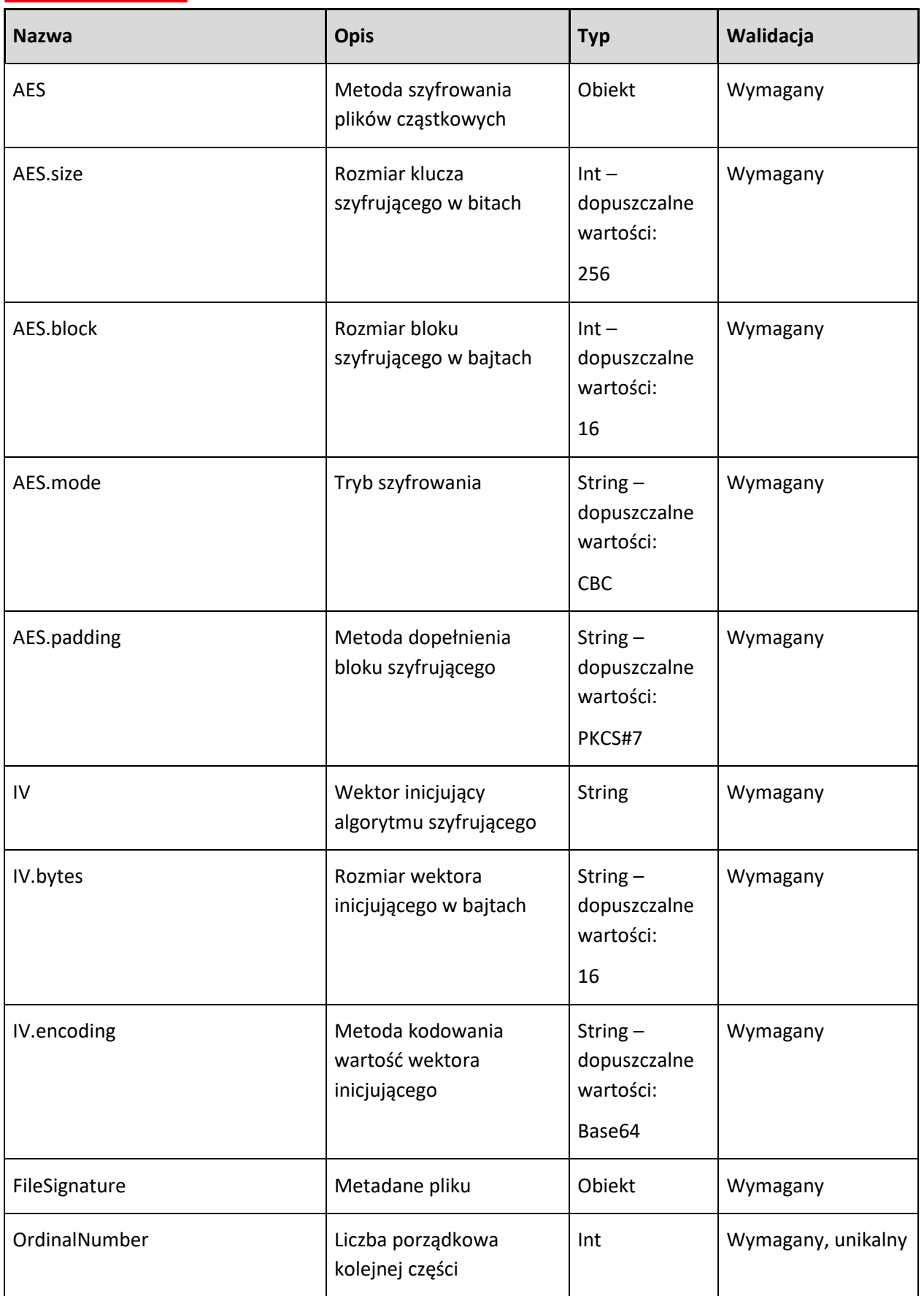

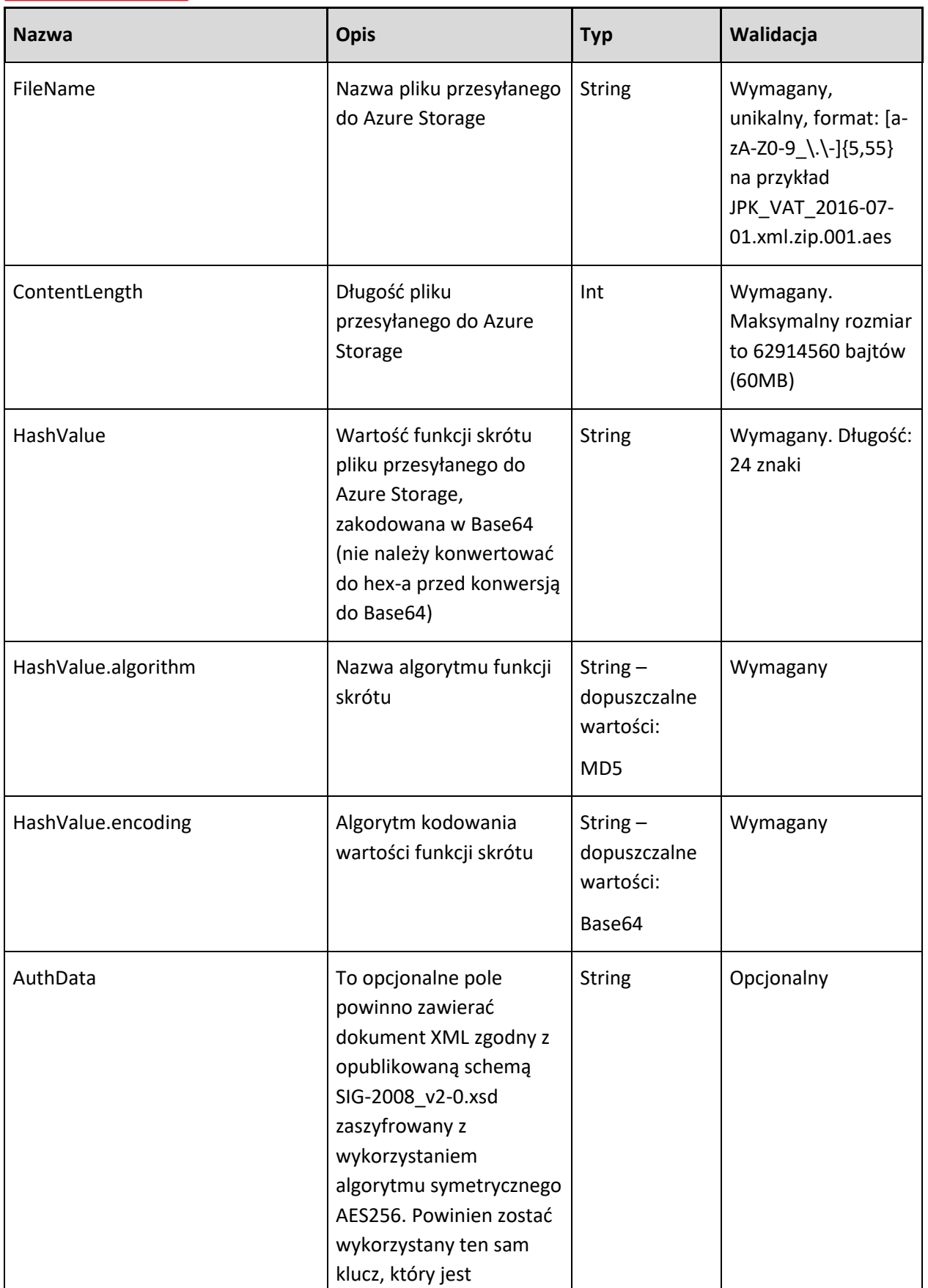

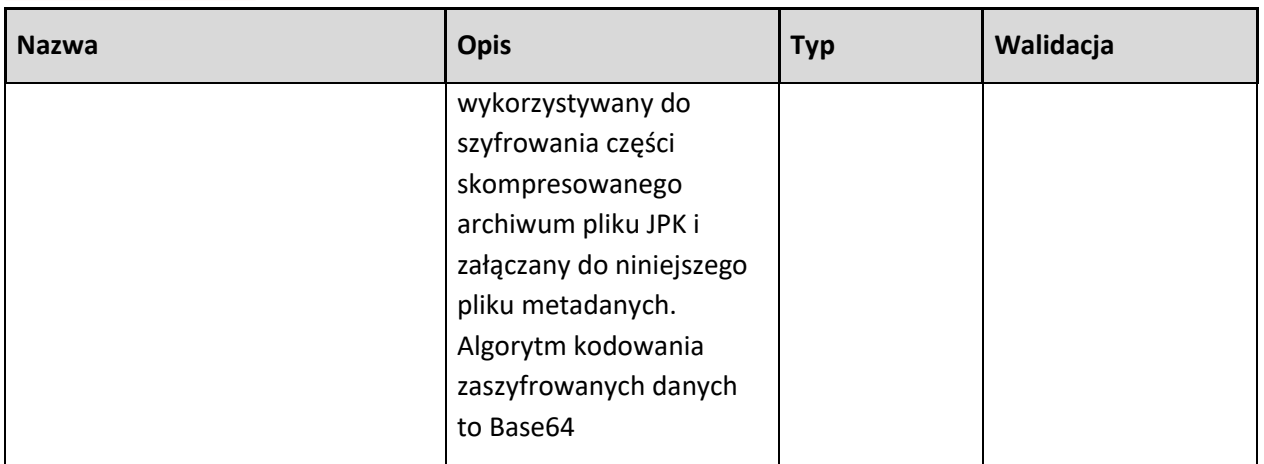

Skrót pliku przesyłanego do Storage (element **HashValue** w typie **FileSignatureType**) to wartość funkcji skrótu zgodnie z MD5 zakodowana następnie za pomocą Base64.

Schemat XSD pliku w formacie XML stanowiącego treść żądania jest udostępniony na stronie <https://www.podatki.gov.pl/jednolity-plik-kontrolny/> w sekcji "JPK\_VAT z deklaracją". We wskazanej lokalizacji umieszczono przykład metadanych podpisanych w formacie XAdES-BES certyfikatem niekwalifikowanym (self-signed).

Schemat XSD dla plików PSP znajduje się na stronie: [https://www.gov.pl/web/kas/dostawcy-uslug](https://www.gov.pl/web/kas/dostawcy-uslug-platniczych)[platniczych.](https://www.gov.pl/web/kas/dostawcy-uslug-platniczych)

# **Kod odpowiedzi Opis** 200 – OK Poprawnie rozpoczęto sesję 400 – Bad Request Nieprawidłowe zapytanie. Błędne wywołanie usługi 500 – Server Error | Błędne przetwarzanie zapytania

### **Metoda InitUploadSigned zwraca trzy typy odpowiedzi:**

#### **Opis struktury JSON (application/json) odpowiedzi (200 – OK):**

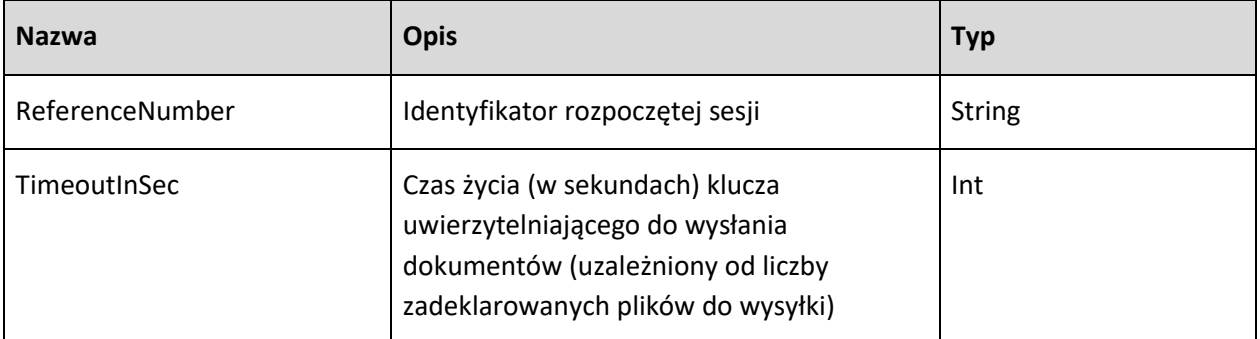

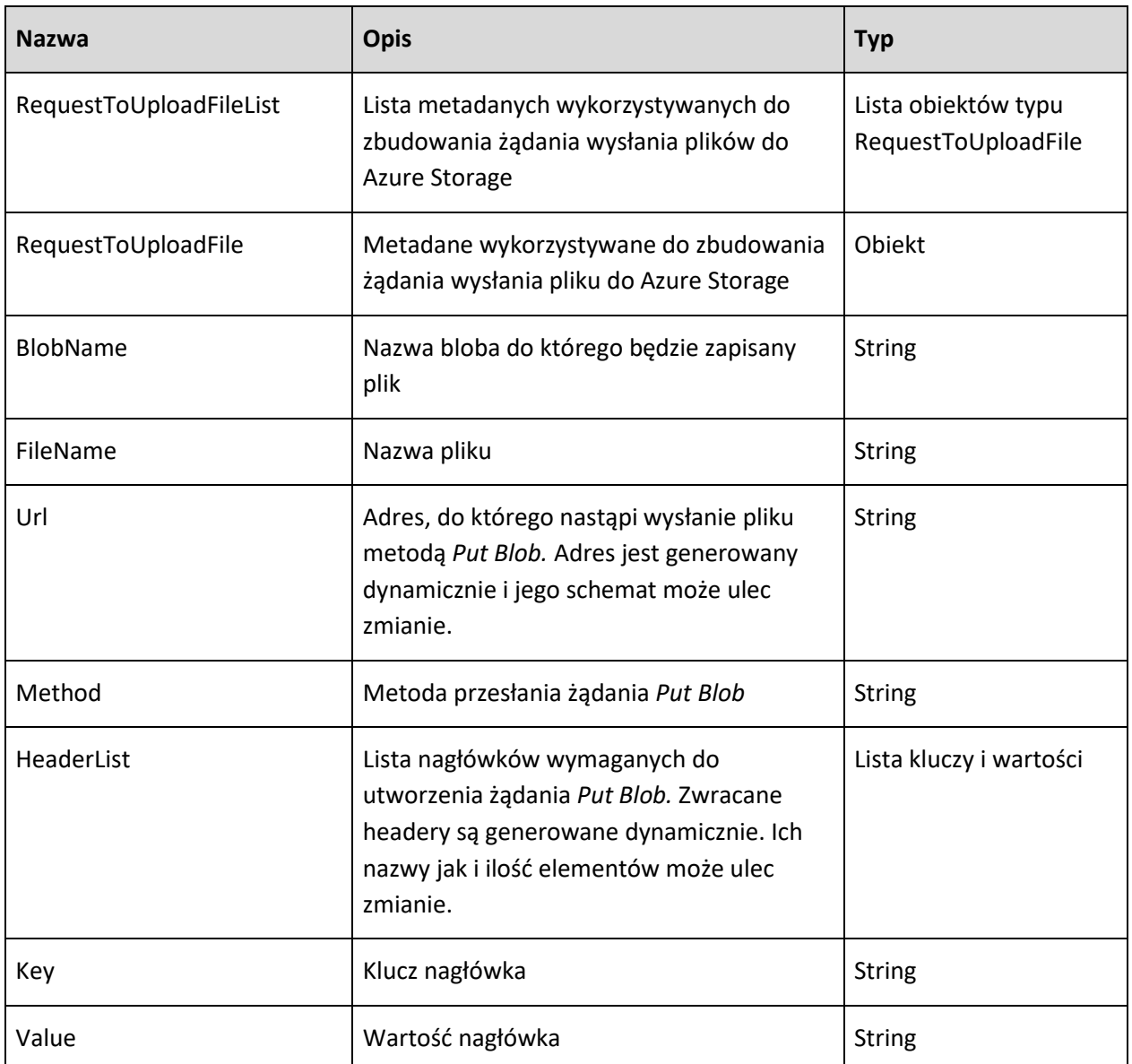

Przykład treści poprawnej odpowiedzi (200 – OK):

{

"ReferenceNumber": "d4fd41850323d2f6000000b013016327",

"TimeoutInSec": 900,

"RequestToUploadFileList": [

{

"BlobName": "8377ed3d-1b05-4c76-b718-6fddd46fd298",

"FileName": "jpk\_vat\_100-01.xml.zip.aes",

"Url":

"https://taxdocumentstorage09tst.blob.core.windows.net/d4fd41850323d2f6000000b013016327/8377

```
ed3d-1b05-4c76-b718-6fddd46fd298?sv=2015-07-
08&sr=b&si=d4fd41850323d2f6000000b013016327&sig=yFXyJdsPPkbE0iQwVs5ccLEYEU0lxQHldbVyPfPc
iXw%3D",
   "Method": "PUT",
    "HeaderList": [
     {
      "Key": "Content-MD5",
      "Value": "eXkPLHMM+dHB5GCFoeAvsA=="
     },
     {
      "Key": "x-ms-blob-type",
      "Value": "BlockBlob"
    }
   ]
   },
   {
   "BlobName": "0a80a089-bc10-41e1-a74d-70fd45f27aa3",
    "FileName": "jpk_vat_100-02.xml.zip.aes",
   "Url": 
"https://taxdocumentstorage09tst.blob.core.windows.net/d4fd41850323d2f6000000b013016327/0a80
a089-bc10-41e1-a74d-70fd45f27aa3?sv=2015-07-
```
08&sr=b&si=d4fd41850323d2f6000000b013016327&sig=Fj%2BGjn7hCKIM6hSvMBGWBxSOyV7V%2FLM M9pnenbaoxks%3D",

```
 "Method": "PUT",
 "HeaderList": [
  {
   "Key": "Content-MD5",
   "Value": "NZew85QTb16mFLzx9cyKzA=="
  },
  {
   "Key": "x-ms-blob-type",
   "Value": "BlockBlob"
  }
```

```
 ]
    }
  ]
}
```
Odpowiedź dla przykładu pliku podpisanego certyfikatem niekwalifikowanym w formacie XAdES-BES (enveloping) zamieszczonego na stronie w archiwum JPK-VAT-TEST-0001.ZIP:

```
{
```

```
 "ReferenceNumber": " ef7d17780087346e0000004c0c7982ec",
```

```
 "TimeoutInSec": 900,
```

```
 "RequestToUploadFileList": [
```

```
 {
```

```
 "BlobName": "094951bc-ba54-404e-b2c8-df2591ad0e17",
```

```
 "FileName": "JPK-VAT-TEST-0001.xml.zip.aes",
```
"Url":

"https://taxdocumentstorage03tst.blob.core.windows.net/ef7d17780087346e0000004c0c7982ec/09495 1bc-ba54-404e-b2c8-df2591ad0e17?sv=2015-07-

08&sr=b&si=ef7d17780087346e0000004c0c7982ec&sig=kN7LlprYkIP9uxod%2F1gcaDGN8WjbEbfDIA4GX uuzOmk%3D",

```
 "Method": "PUT",
  "HeaderList": [
  { "Key": "Content-MD5", "Value": "5YnivEH4gz5Wg5E8M2XwAQ==" },
  { "Key": "x-ms-blob-type","Value": "BlockBlob" }
  ]
 }
 ]
```
}

Odpowiedź dla przykładu pliku podpisanego certyfikatem niekwalifikowanym w formacie XAdES-BES (enveloped) zamieszczonego na stronie w archiwum JPK-VAT-TEST-0000.ZIP:

{

"ReferenceNumber": " ef81ecf9011a546c0000004d72be8011",

```
 "TimeoutInSec": 900,
```

```
 "RequestToUploadFileList": [
```

```
 {
```
"BlobName": "55a19799-5f1d-4336-9051-197dc53e5adf",

```
 "FileName": "JPK-VAT-TEST-0001.xml.zip.aes",
```
"Url":

"https://taxdocumentstorage02tst.blob.core.windows.net/ef81ecf9011a546c0000004d72be8011/55a19 799-5f1d-4336-9051-197dc53e5adf?sv=2015-07-

08&sr=b&si=ef81ecf9011a546c0000004d72be8011&sig=HeLYQd8RfRucs4KGgWxITEU36OgQuqSe1RUXZ 10n8%2Bs%3D",

```
 "Method": "PUT",
  "HeaderList": [
   { "Key": "Content-MD5", "Value": "5YnivEH4gz5Wg5E8M2XwAQ=="},
   { "Key": "x-ms-blob-type", "Value": "BlockBlob" }
  ]
  }
]
```

```
}
```
### **Opis struktury JSON (application/json) odpowiedzi (400 – Bad Request):**

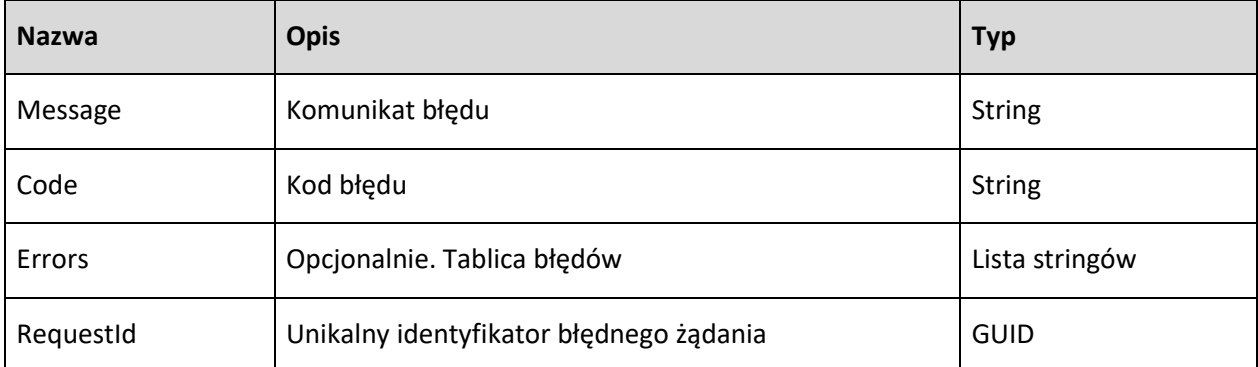

**Wyszczególnienie kodów zawartych w odpowiedzi (400 – Bad Request):**

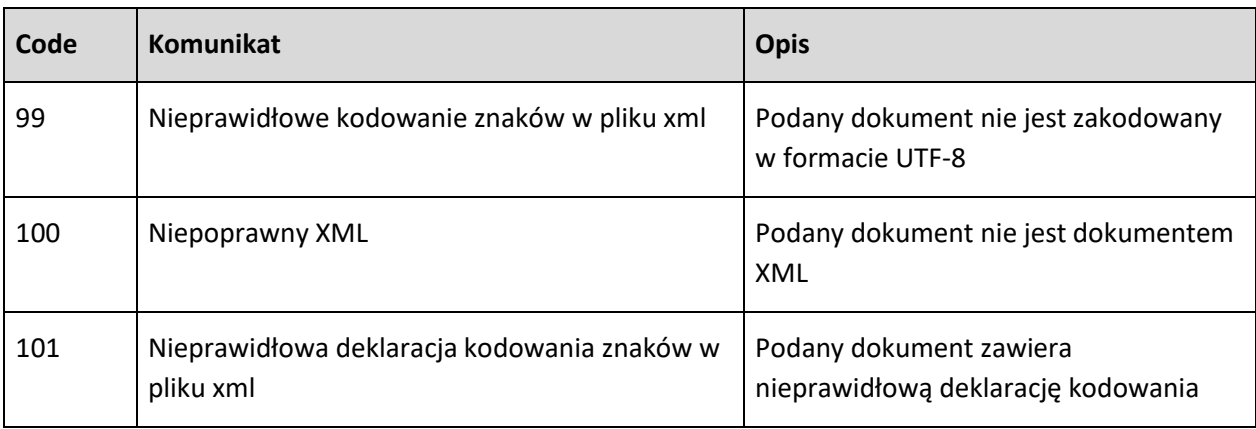

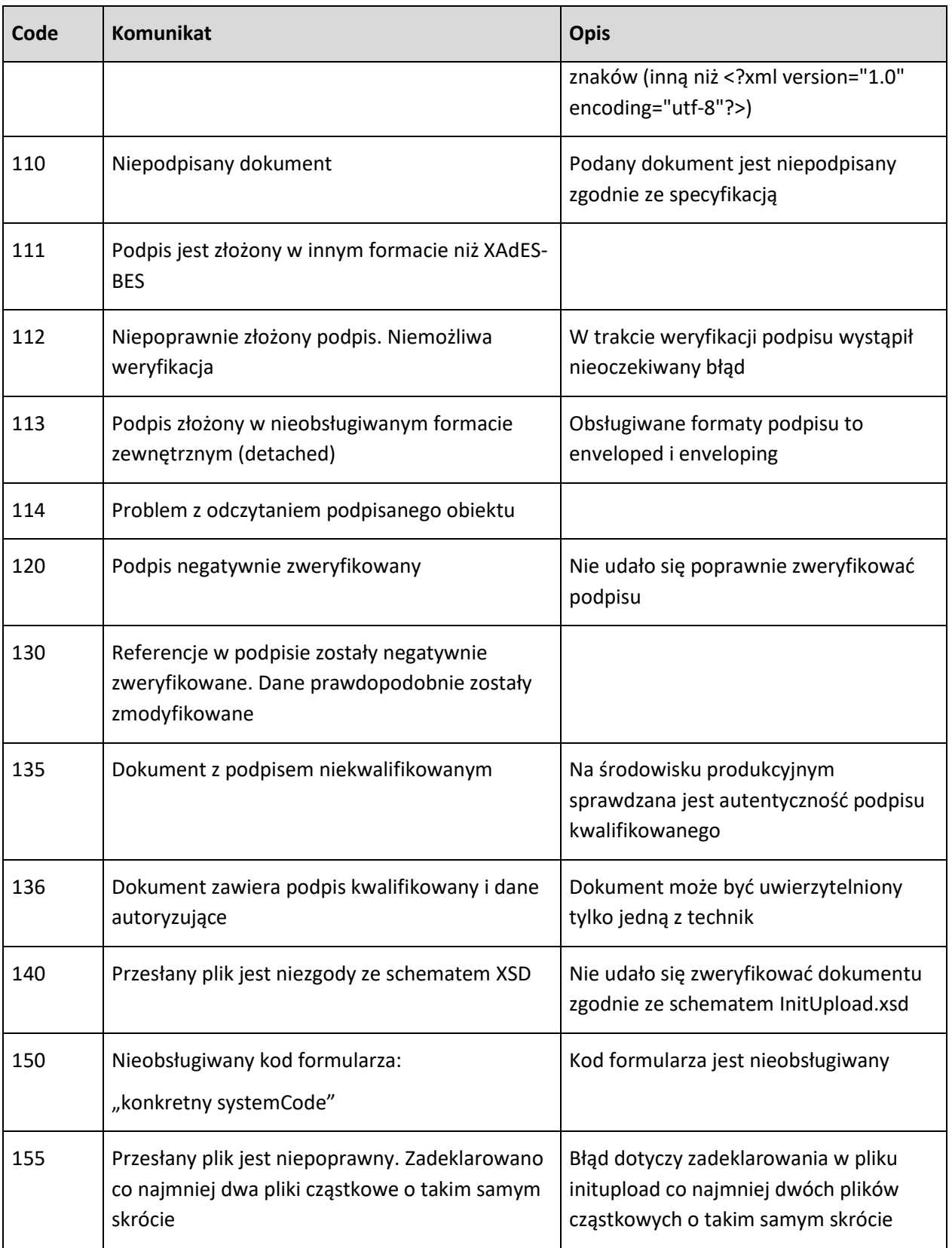

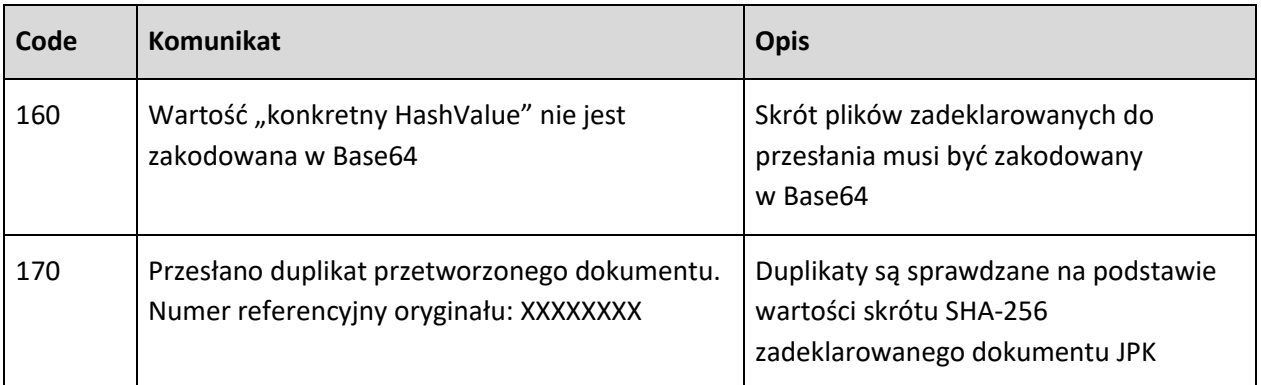

#### Przykład odpowiedzi:

{

"Message": "Podpis negatywnie zweryfikowany",

"Code": 120,

"RequestId": "172dc3cc-5b97-48de-91dd-6903587cba19"

}

#### **Opis struktury JSON (application/json) odpowiedzi (500 – Internal Server Error):**

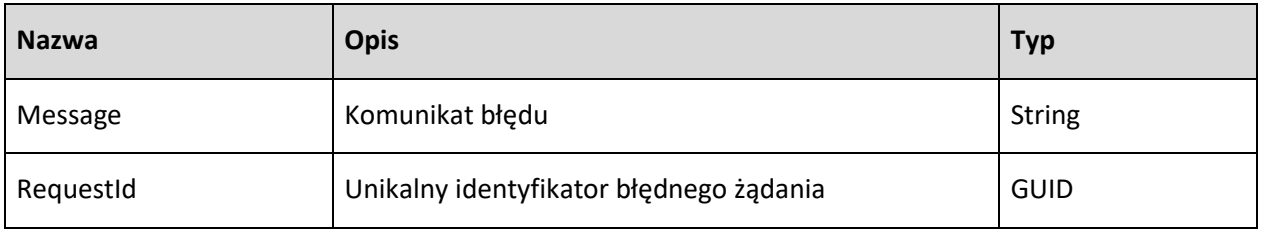

Przykład odpowiedzi:

{

"Message": "Wewnętrzny błąd systemu ",

"RequestId": "172dc3cc-5b97-48de-91dd-6903587cba19"

}

#### <span id="page-24-0"></span>2.2.2. Put Blob

Metoda wysyłająca zasadnicze dokumenty JPK. Jest to metoda bezpośrednio implementowana przez usługę przestrzeń magazynową Azure (Azure Storage).

Jej pełna dokumentacja dostępna jest pod adresem:

<https://learn.microsoft.com/en-us/rest/api/storageservices/Put-Blob>

Wysłanie za pomocą klienta http.

#### **Adres żądania**

https://<nazwa\_konta\_storage>.blob.core.windows.net/<reference\_number>/<nazwa \_bloba>

Pełny adres, do którego klient ma wysłać dokumenty JPK jest zwracany przez metodę InitUploadSigned. Częścią zwracanego adresu jest Shared Access Signature (SAS), jednorazowy klucz, umożliwiający klientowi umieszczenie dokumentów we wskazanym kontenerze. Klucz SAS jest generowany jednorazowo i jest ważny w zadanych ramach czasowych i w zadanym fragmencie przestrzeni Azure Storage – zapewnia więc wysoki poziom bezpieczeństwa.

#### **Metoda żądania**

Zwracana jest przez InitUploadSigned.

#### **Nagłówek żądania**

Zwracane są przez InitUploadSigned.

#### **Wykorzystywane nagłówki żądań:**

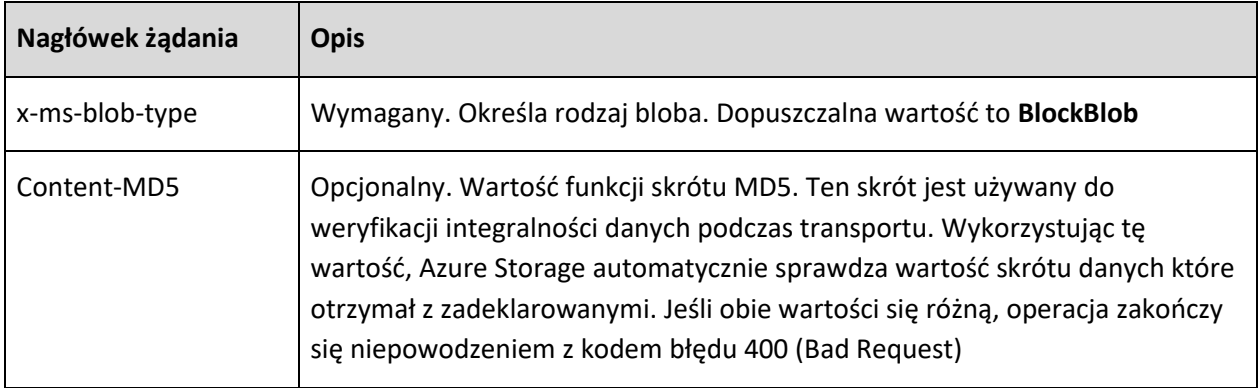

#### **Treść żądania**

W treści żądania zawarty jest wysyłany plik.

Pełna dokumentacja dotycząca nagłówków żądań – i innych szczegółów interakcji z Azure Storage – dostępna jest po wskazywanym już adresem:

#### <https://msdn.microsoft.com/en-us/library/azure/dd179451.aspx>

#### **Metoda Put Blob zwraca odpowiedzi:**

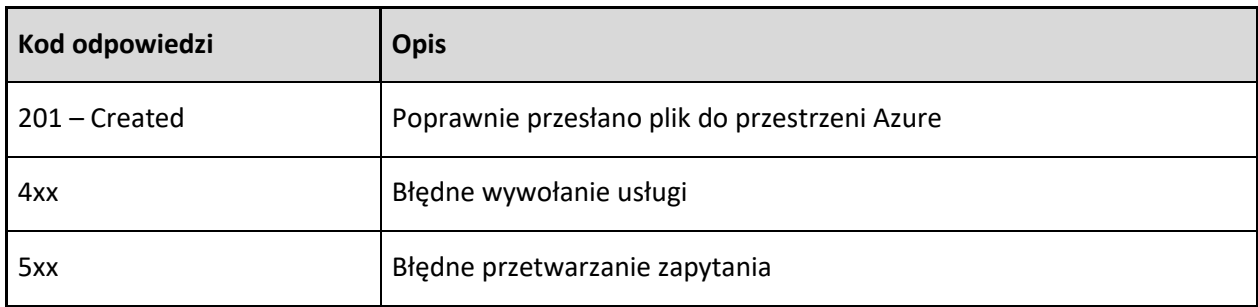

Odpowiedź (201 – Created):

Pusta zawartość odpowiedzi.

#### **Odpowiedzi 4xx oraz 5xx zwracają informację o błędzie w postaci XML (application/xml):**

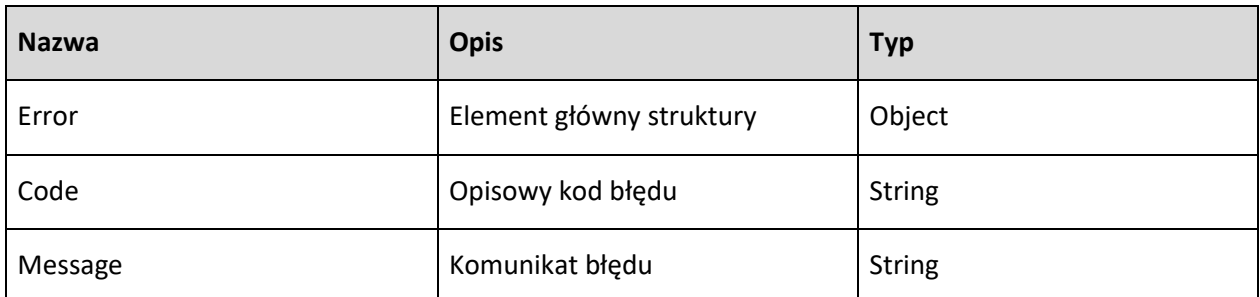

Przykład:

```
<?xml version="1.0" encoding="utf-8"?>
```
<Error>

<Code>AuthenticationFailed</Code>

 <Message>Server failed to authenticate the request. Make sure the value of Authorization header is formed correctly including the signature.

RequestId:a5124e1c-0001-0056-06b3-ddc62c000000

```
Time:2016-07-14T09:40:13.7833645Z</Message>
```
 <AuthenticationErrorDetail>SAS identifier cannot be found for specified signed identifier</AuthenticationErrorDetail>

</Error>

#### **Wysłanie za pomocą SDK**

Dostępne implementacje: .NET, Node.js, Java, C++, PHP, Ruby, Python, iOS, Xamarin.

<https://azure.microsoft.com/en-gb/documentation/articles/storage-dotnet-how-to-use-blobs/>

Przykład:

#### **Wiadomość zwrócona przez InitUploadSigned:**

{

"ReferenceNumber": "d8cb2f0f014381ab000000b012f8a3d6",

"TimeoutInSec": 900,

"RequestToUploadFileList": [

{

"BlobName": "b42748d3-0660-4d81-afc2-3c250fbcdbef",

"FileName": "jpk\_vat\_100.xml.zip.aes",

"Url":

"https://taxdocumentstorage10tst.blob.core.windows.net/d8cb2f0f014381ab000000b012f8a3d6/b4274 8d3-0660-4d81-afc2-3c250fbcdbef?sv=2015-07-

08&sr=b&si=d8cb2f0f014381ab000000b012f8a3d6&sig=2y%2BZ3cjcyBbBnCM6Mw9a4EPN2KA%2B01kgf 9fro%2FK6Xgw%3D",

```
 "Method": "PUT",
    "HeaderList": [
     { "Key": "Content-MD5", "Value": "eXkPLHMM+dHB5GCFoeAvsA==" },
     { "Key": "x-ms-blob-type", "Value": "BlockBlob" }
    ]
   }
  ]
}
```
### **Wysyłka pliku w .NET:**

```
var absoluteUri =
```
"https://taxdocumentstorage10tst.blob.core.windows.net/d8cb2f0f014381ab000000b012f8a3d6/b4274 8d3-0660-4d81-afc2-3c250fbcdbef";

```
var sas = "sv=2015-07-
```
08&sr=b&si=d8cb2f0f014381ab000000b012f8a3d6&sig=2y%2BZ3cjcyBbBnCM6Mw9a4EPN2KA%2B01kgf 9fro%2FK6Xgw%3D";

```
var blob = new CloudBlockBlob(new Uri(absoluteUri), new StorageCredentials(sas));
```

```
using (var stream = new FileStream("jpk_vat_100-01.xml.zip.aes", FileMode.Open))
```
{

blob.UploadFromStream(stream);

}

### <span id="page-27-0"></span>2.2.3. FinishUpload

Metoda kończąca sesję. Jej wywołanie jest warunkiem koniecznym do prawidłowego zakończenia procedury wysyłania dokumentów. Sprawdzane są wtedy wymagane pliki, które używają nazwy i MD5 wartości zadeklarowanych w InitUploadSigned. Brak jej wywołania jest tożsamy z uznaniem, że sesja została przerwana.

#### **Specyfikacja metody:**

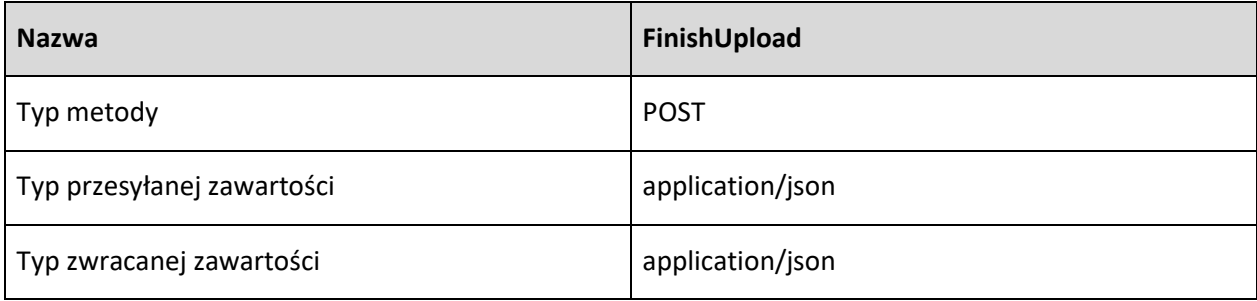

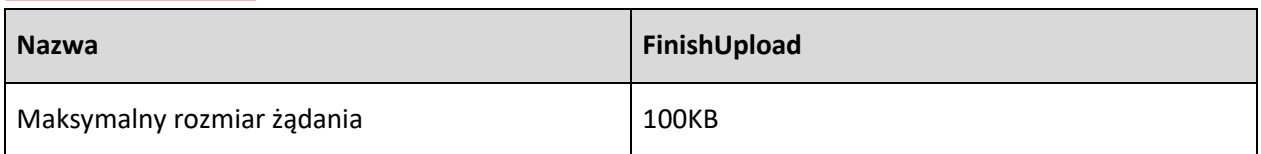

**Opis struktury JSON (application/json) stanowiącego zawartość żądania (message body):**

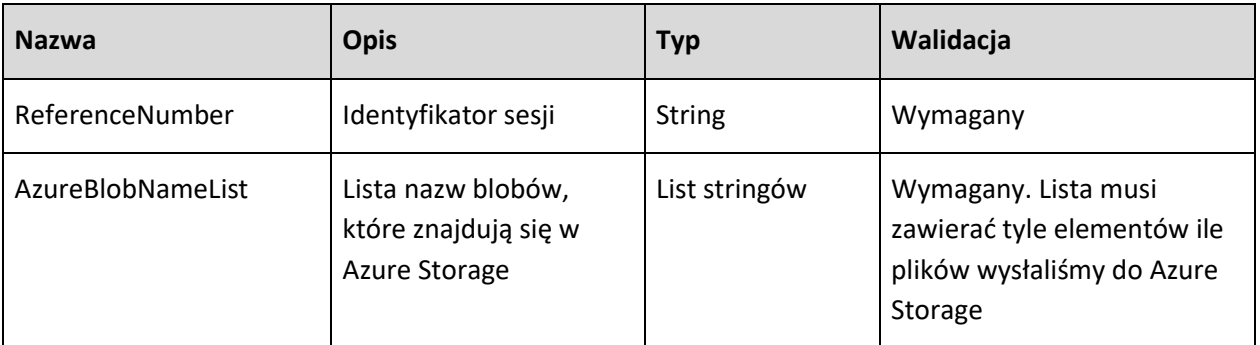

Przykład:

{

"ReferenceNumber": "e8505c4703e5fd5b000000b04bc6f43f"

```
 "AzureBlobNameList": [
```

```
 "d1eadd0e-ccd5-44ab-85e7-2f2a552e7f17",
```

```
 "5c3ceb5f-8c5d-4720-9005-7c7d1d88f121"
```
],

}

#### **Metoda FinishUpload zwraca trzy typy odpowiedzi:**

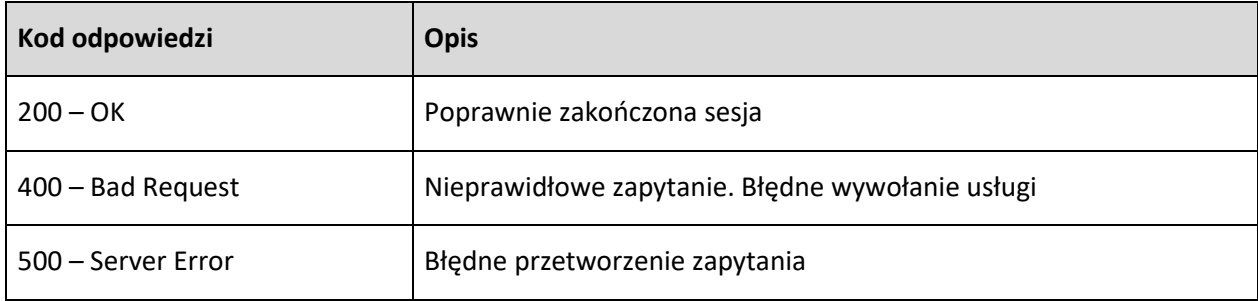

Odpowiedź (200 – OK):

Pusta zawartość odpowiedzi

#### **Opis struktury JSON (application/json) odpowiedzi (400 – Bad Request):**

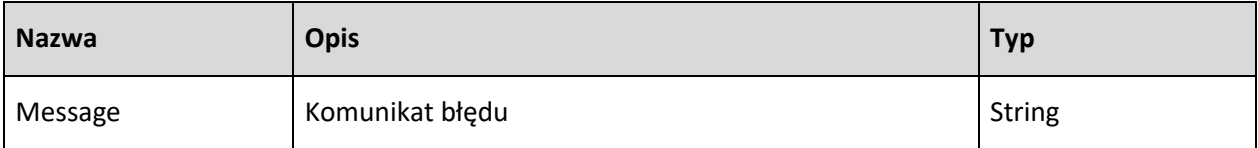

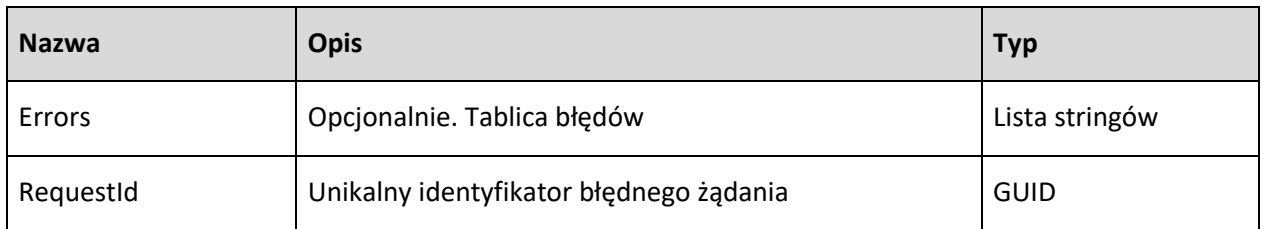

Przykład:

```
{
```
"Message": "Żądanie jest nieprawidłowe"

"Errors": "['Reference number jest wymagany']"

```
 "RequestId": "172dc3cc-5b97-48de-91dd-6903587cba19"
```
}

### **Opis struktury JSON (application/json) odpowiedzi (500 – Internal Server Error):**

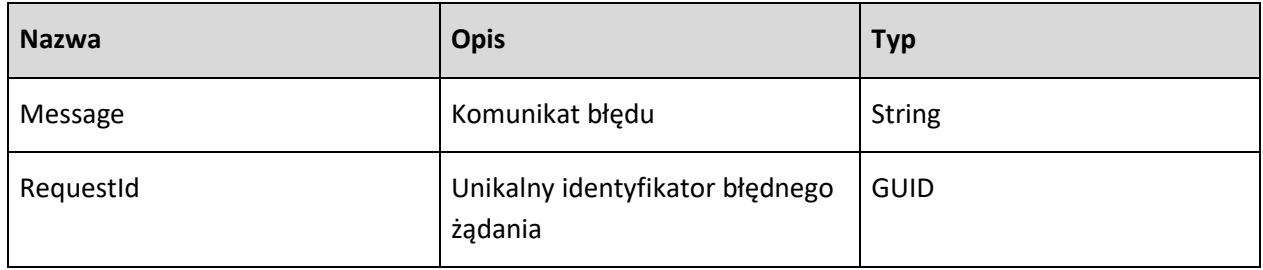

Przykład:

{

}

"Message": "Wewnętrzny błąd systemu ",

```
 "RequestId": "172dc3cc-5b97-48de-91dd-6903587cba19"
```
### <span id="page-29-0"></span>2.2.4. Status

Metoda zwraca Urzędowe Potwierdzenie Odbioru wysłanych dokumentów. Metoda ta jest częścią API dla klientów, dostępną z tej samej usługi co inne metody.

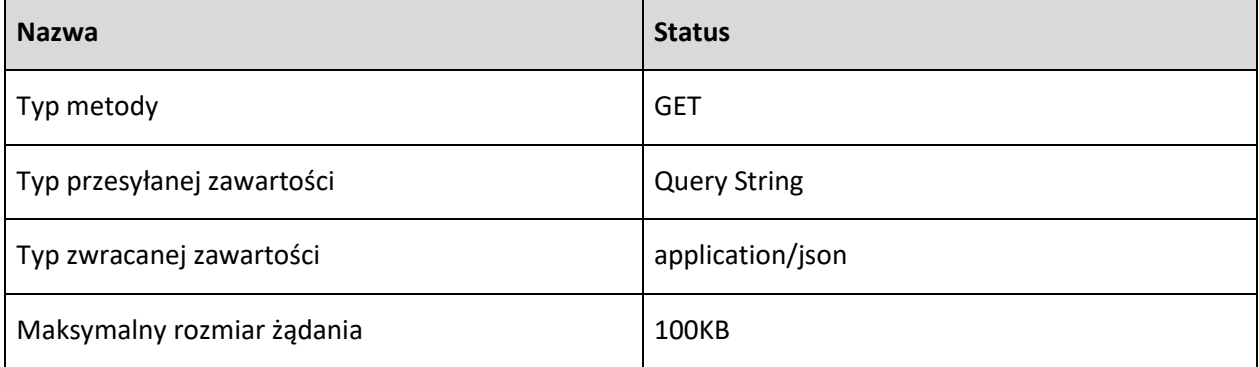

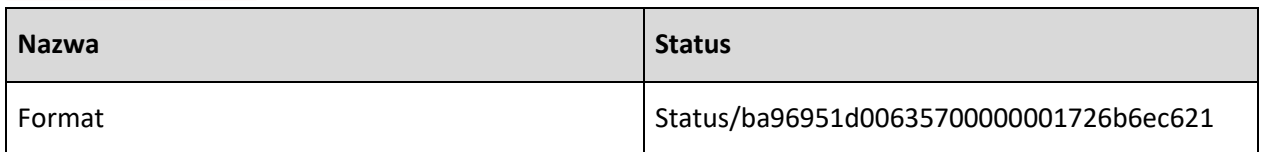

#### **Opis przesyłanego parametru:**

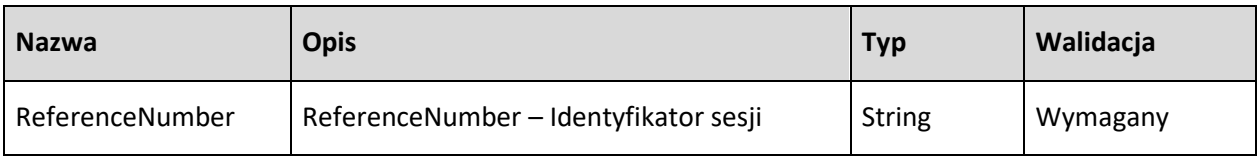

#### **Metoda Status zwraca trzy typy odpowiedzi:**

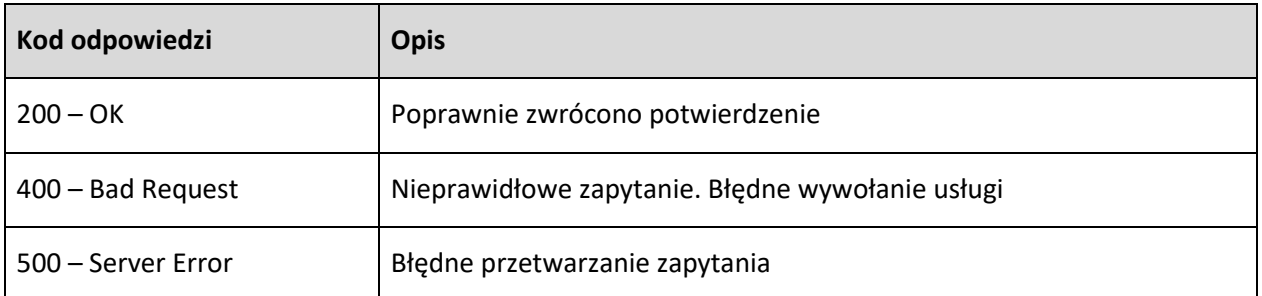

### **Opis struktury JSON (application/json) odpowiedzi (200 – OK):**

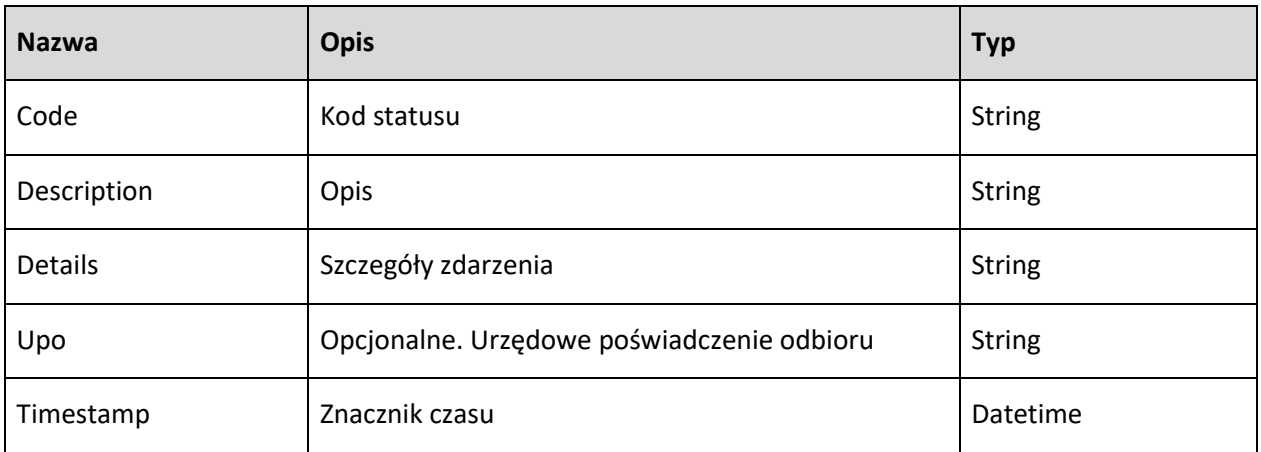

Przykład dla odpowiedzi 200 - OK:

{

"Code": 200,

"Description": "Przetwarzanie dokumentu zakończone poprawnie. Wygenerowano UPO",

"Details": "33d6792e03cb513e000000465ed9cb5e",

"Timestamp": "2016-06-17T09:37:40.773976+00:00",

"Upo": "Dokument UPO w formacie XML zgody ze schemą"

}

{

"Code": 300,

"Description": "Nieprawidłowy numer referencyjny",

"Upo": ""

"Details": ""

"Timestamp": "2016-06-17T09:37:40.773976+00:00"

}

#### **Lista statusów:**

Statusy są pogrupowane w następujący sposób:

1xx – Kody określające sytuacje związane ze stanem sesji (np. rozpoczęta, wygasła).

2xx – Kody określające prawidłowe zakończenie procesu przetwarzania dokumentu.

3xx – Kody informujące o fazie przetwarzania dokumentu.

4xx – Kody określające niewłaściwe zakończenie procesu przetwarzania dokumentu.

#### **Lista statusów:**

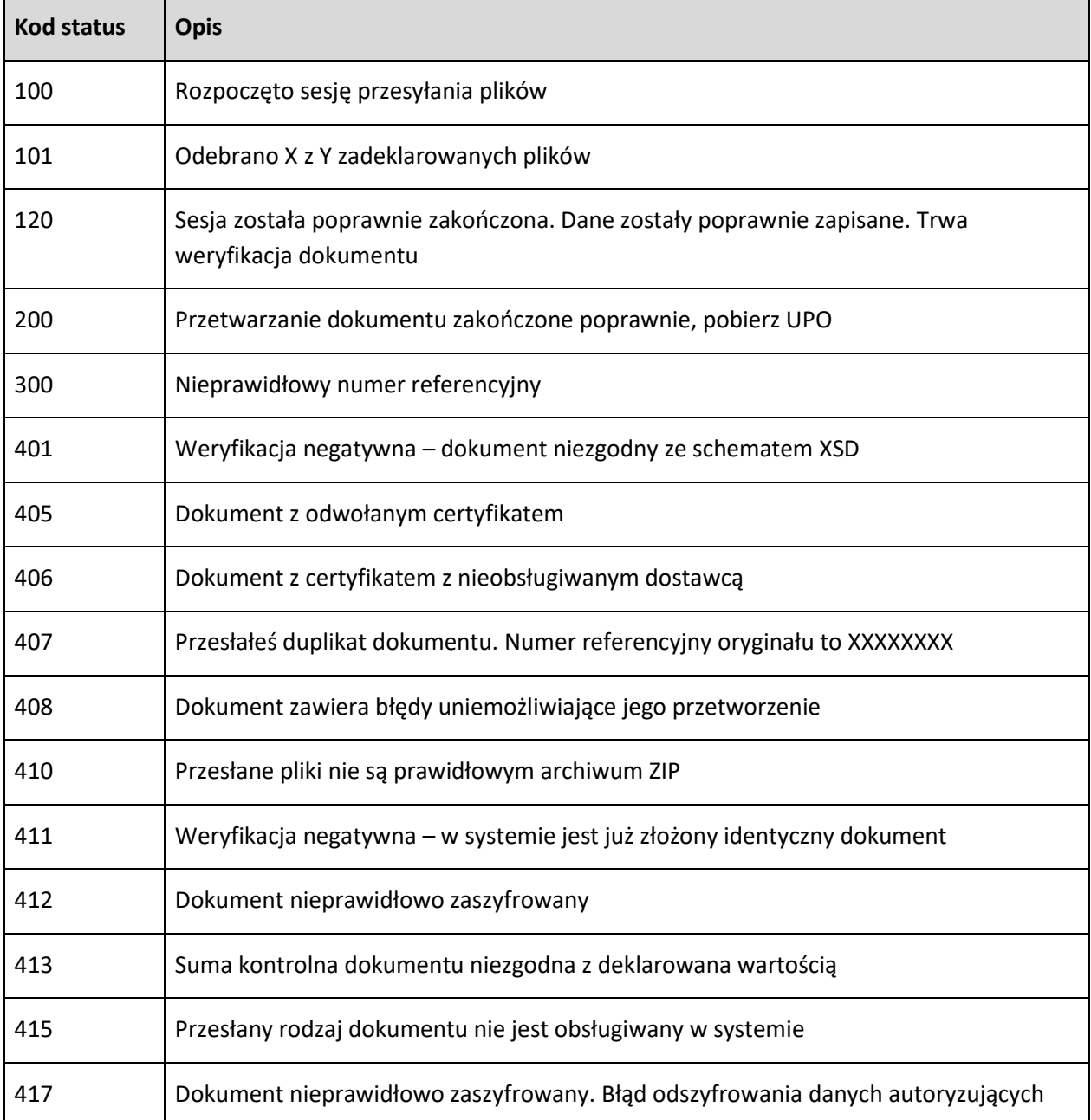

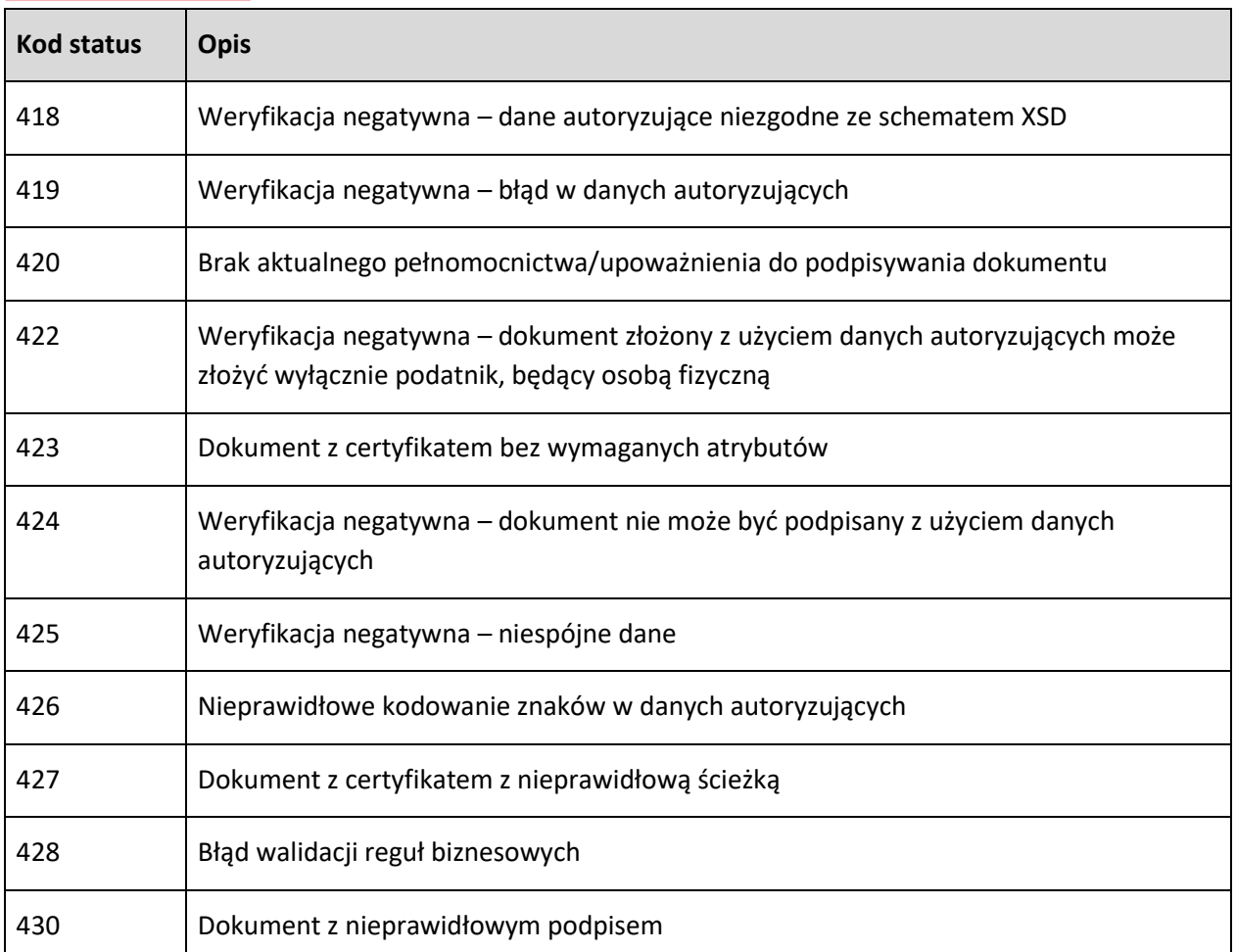

### **Opis struktury JSON (application/json) odpowiedzi (400 – Bad Request):**

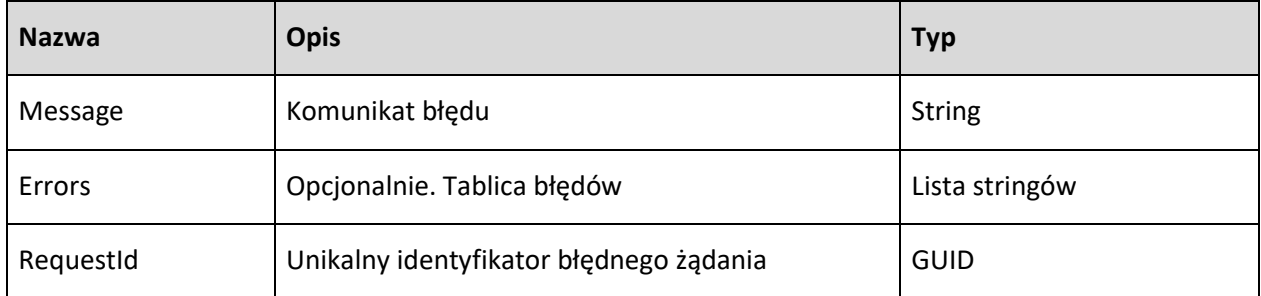

Przykład:

{

"Message": "Żądanie jest nieprawidłowe",

"RequestId": "172dc3cc-5b97-48de-91dd-6903587cba19"

}

**Opis struktury JSON (application/json) odpowiedzi (500 – Internal Server Error):**

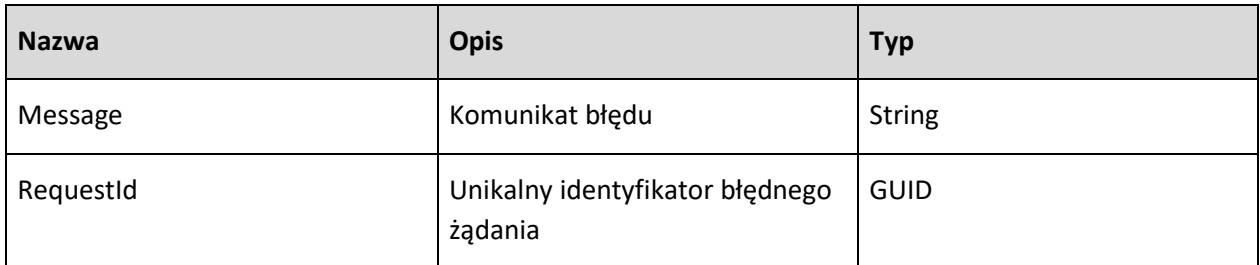

Przykład:

{

"Message": "Wewnętrzny błąd systemu ",

"RequestId": "172dc3cc-5b97-48de-91dd-6903587cba19"

}